# Inspiron 17/17R

# Руководство по эксплуатации

Модель компьютера: Inspiron 3721/5721/3737/5737 Модель согласно нормативной документации: P17E Тип согласно нормативной документации: P17E001/P17E002

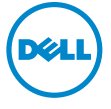

# Примечания, предупреждения и предостережения

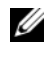

 $\mathscr U$  ПРИМЕЧАНИЕ. Солержит важную информацию, которая помогает более эффективно работать с компьютером.

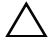

ВНИМАНИЕ. ПРЕДУПРЕЖДЕНИЕ — указывает на риск повреждения оборудования или потери данных в случае несоблюдения инструкций.

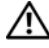

ПРЕДУПРЕЖДЕНИЕ: ОСТОРОЖНО — указывает на риск повреждения оборудования, получения травм или на угрозу для жизни.

© 2013 Dell Inc.

2013 -06 Ред. A00

Товарные знаки, использованные в данном тексте: Dell™, логотип DELL и Inspiron™ являются товарными знаками компании Dell Inc. Microsoft®, Windows® и логотип Windows на кнопке «Пуск» являются товарными знаками или зарегистрированными товарными знаками Microsoft Corporation в США и (или) других странах; Bluetooth® является охраняемым товарным знаком корпорации Bluetooth SIG, Inc. и используется корпорацией Dell по лицензии.

# Содержание

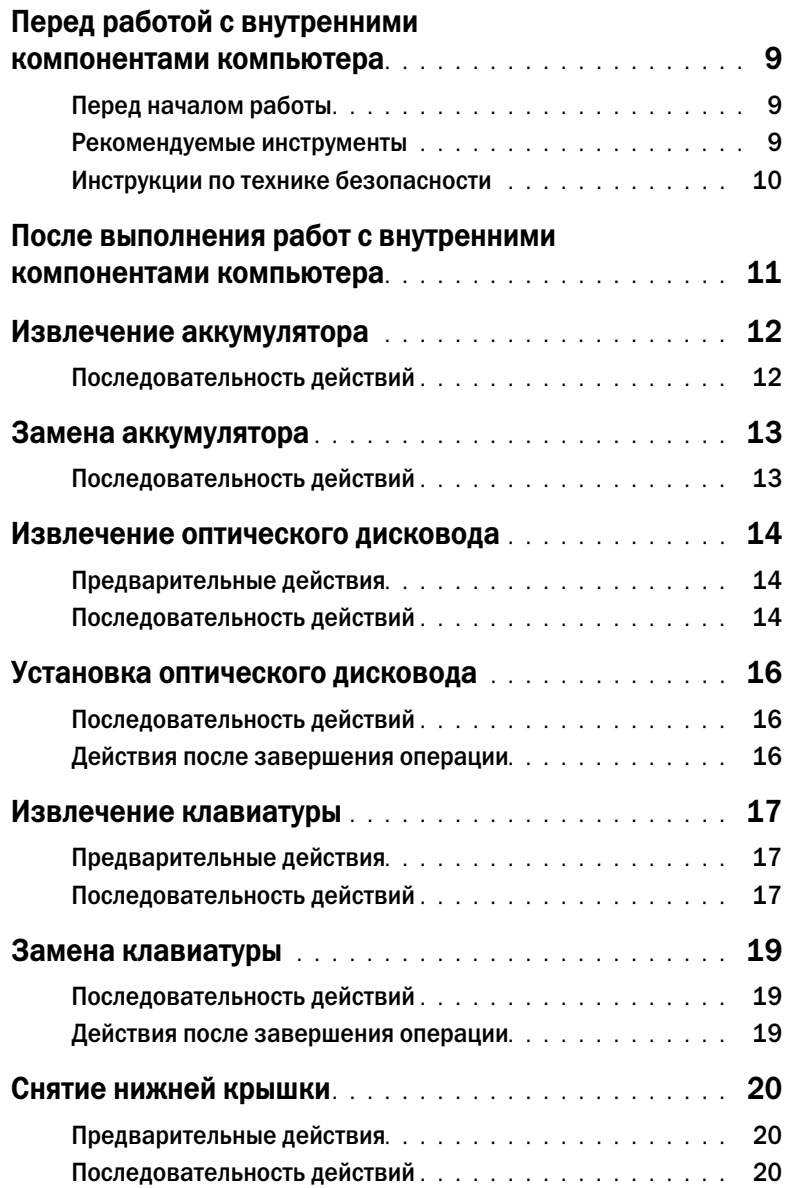

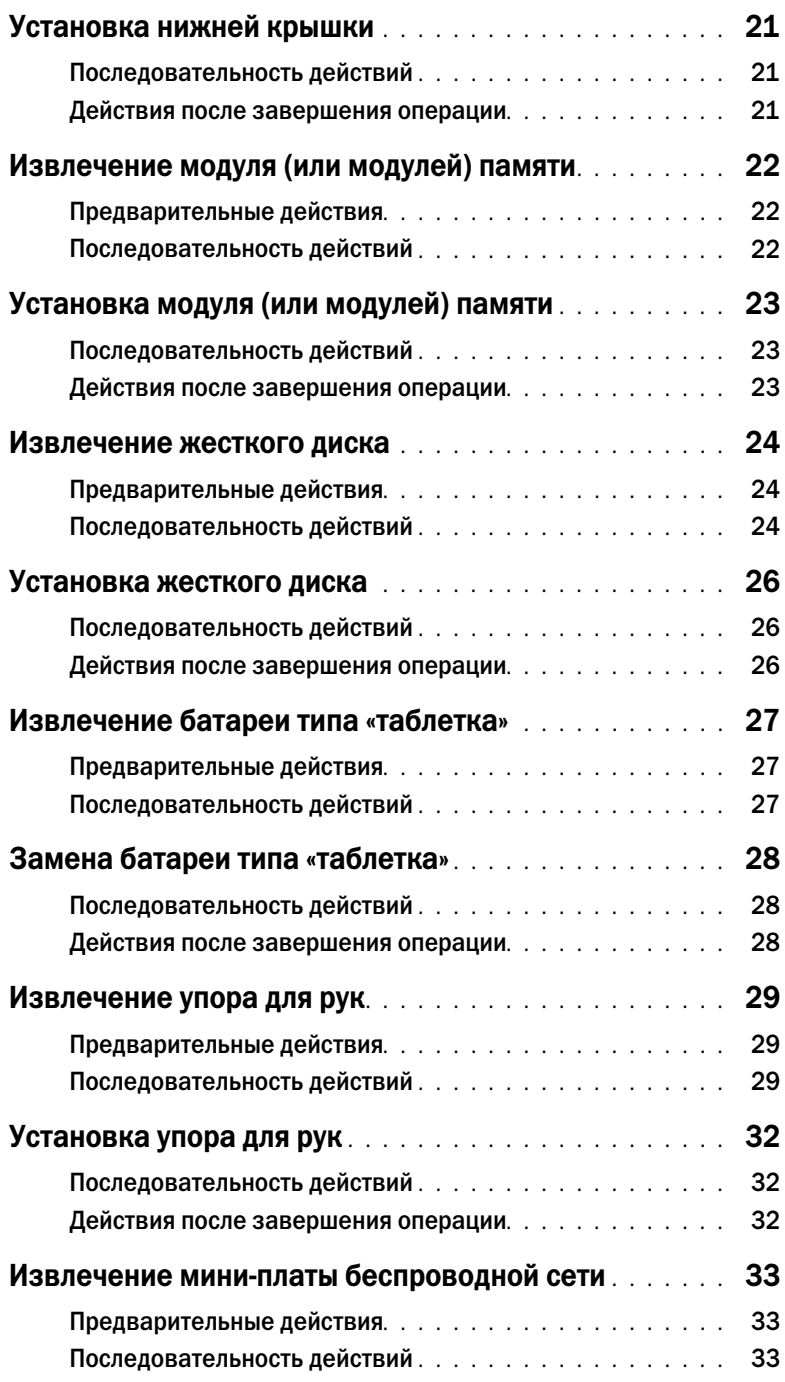

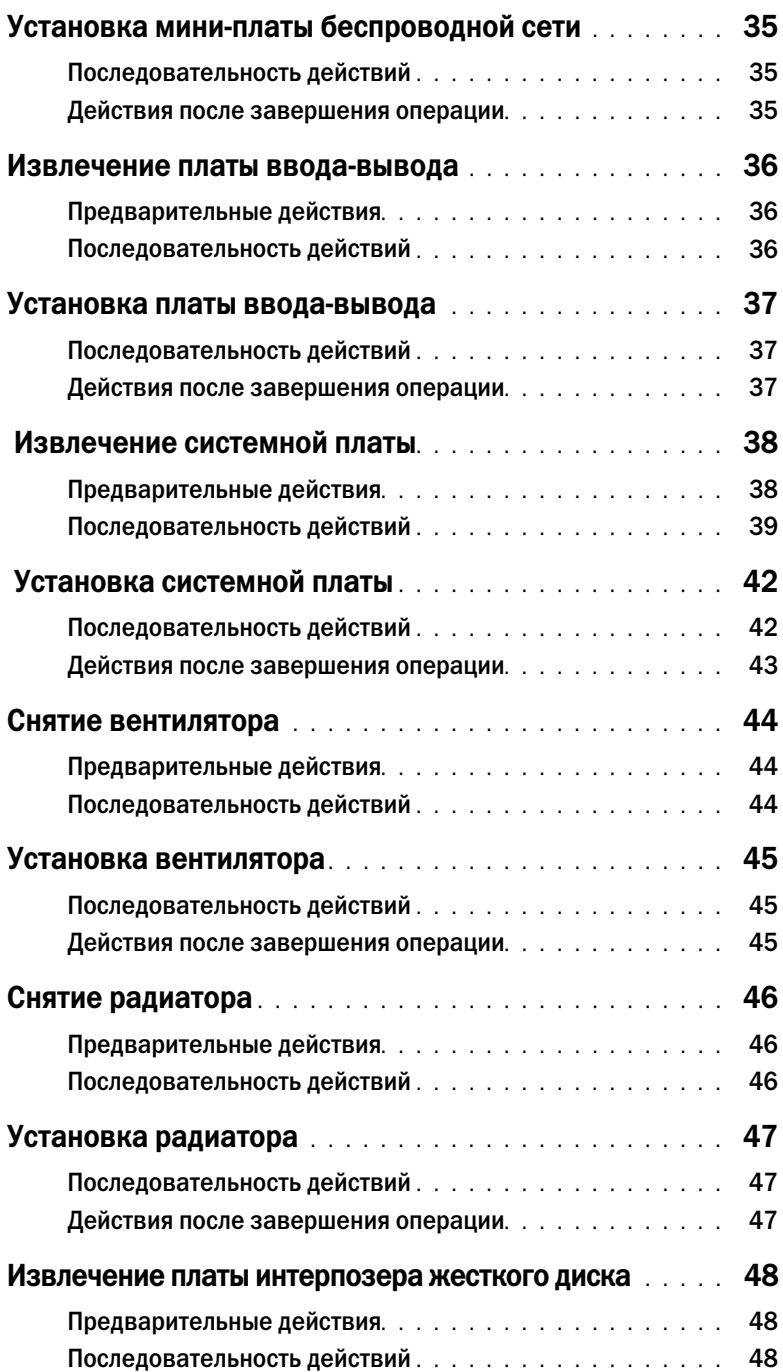

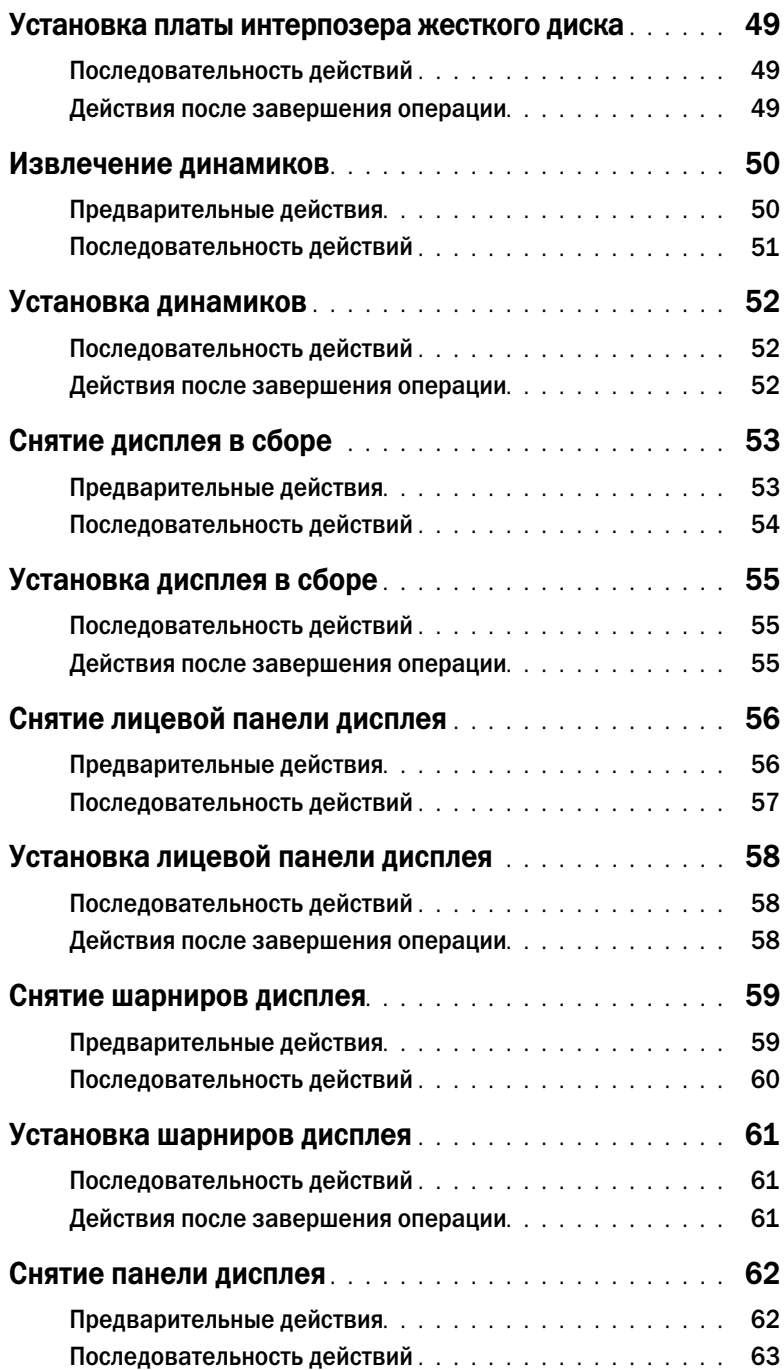

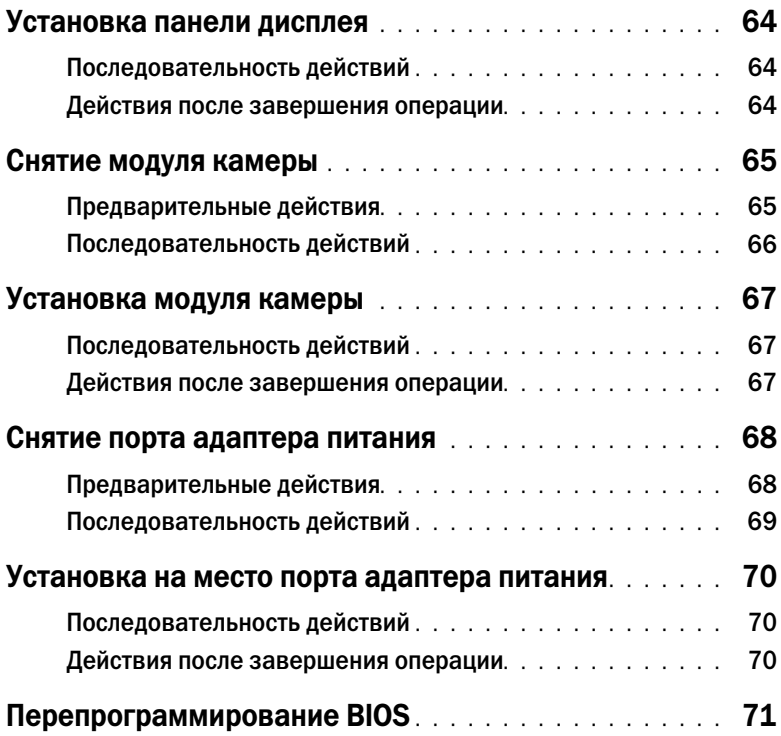

# <span id="page-8-3"></span><span id="page-8-0"></span>Перед работой с внутренними компонентами компьютера

### <span id="page-8-1"></span>Перед началом работы

ВНИМАНИЕ. Во избежание потери данных сохраните и закройте все открытые файлы и выйдите из всех программ, прежде чем выключать компьютер.

- 1 Сохраните и закройте все открытые файлы и выйдите из всех программ. Затем выключите компьютер.
	- Windows 8: наведите указатель мыши на нижний/верхний правый угол экрана, чтобы открыть боковую панель Charms Bar, и нажмите на Настройки→ Питание→ Завершение работы.
	- Windows 7: Нажмите Пуск  $\overline{P} \rightarrow 3$ авершение работы.

ПРИМЕЧАНИЕ. При использовании другой операционной системы ознакомьтесь с инструкциями по выключению в документации к операционной системе.

- 2 После выключения компьютера отключите его от электросети.
- 3 Отсоедините от компьютера все кабели (такие как кабель питания и USB-кабель).
- 4 Отсоедините от компьютера все периферийные устройства.

#### <span id="page-8-2"></span>Рекомендуемые инструменты

Для выполнения процедур, описанных в этом документе, могут потребоваться следующие инструменты:

- Крестовая отвертка
- Пластиковая палочка

### <span id="page-9-0"></span>Инструкции по технике безопасности

Следуйте этим инструкциям во избежание повреждений компьютера и для собственной безопасности.

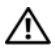

ПРЕДУПРЕЖДЕНИЕ: Перед началом работы с внутренними компонентами компьютера прочитайте инструкции по технике безопасности, прилагаемые к компьютеру. Дополнительные сведения по вопросам безопасности см. на веб-странице, посвященной соответствию нормативным требованиям: dell.com/regulatory\_compliance.

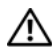

ПРЕДУПРЕЖДЕНИЕ: Перед открыванием корпуса компьютера или снятием панелей отключите все источники питания. После завершения работ с внутренними компонентами компьютера установите на место все крышки, панели и винты перед подключением источника питания.

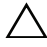

ВНИМАНИЕ. Снятие крышки компьютера и доступ к внутренним компонентам разрешается только квалифицированным специалистам по техническому обслуживанию.

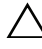

ВНИМАНИЕ. Чтобы не повредить компьютер, работы следует выполнять на плоской и чистой поверхности.

ВНИМАНИЕ. При отсоединении сетевого кабеля необходимо сначала отсоединить его от компьютера, а затем от сетевого устройства.

ВНИМАНИЕ. При отключении кабеля тяните его за разъем или за язычок, но не за сам кабель. На разъемах некоторых кабелей имеются фиксаторы или винтовые крепления, которые нужно разъединить перед отключением кабеля. При отключении кабелей следует держать их ровно, чтобы не погнуть контакты разъемов. При подключении кабелей следите за правильной ориентацией и выравниванием разъемов и портов.

ВНИМАНИЕ. Прежде чем прикасаться к чему-либо внутри компьютера, избавьтесь от заряда статического электричества, прикоснувшись к неокрашенной металлической поверхности, например, к металлической части на задней панели. Во время работы периодически прикасайтесь к неокрашенной металлической поверхности, чтобы снять статическое электричество, которое может повредить внутренние компоненты.

ВНИМАНИЕ. Чтобы не повредить компоненты и платы, их следует держать за края, не прикасаясь к контактам.

# <span id="page-10-1"></span><span id="page-10-0"></span>После выполнения работ с внутренними компонентами компьютера

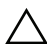

ВНИМАНИЕ. Забытые или плохо закрученные винты внутри компьютера могут привести к его серьезным повреждениям.

- 1 Закрутите все винты и убедитесь в том, что внутри компьютера не остались затерявшиеся винты.
- 2 Подключите все кабели, внешние устройства и любые другие компоненты, которые были извлечены перед работой с компьютером.
- 3 Подключить компьютер к электросети.
- 4 Включите компьютер.

# <span id="page-11-2"></span><span id="page-11-0"></span>Извлечение аккумулятора

ПРЕДУПРЕЖДЕНИЕ: Перед проведением работ с внутренними компонентами компьютера ознакомьтесь с информацией о мерах предосторожности, поставляемой с компьютером, и следуйте инструкциям, приведенным в [«Перед работой с внутренними](#page-8-3)  [компонентами компьютера» на стр. 9](#page-8-3). После завершения работ с внутренними компонентами компьютера следуйте инструкциям, приведенным в разделе [«После выполнения работ с внутренними компонентами компьютера» на стр. 11](#page-10-1). Дополнительные сведения по вопросам безопасности см. на веб-странице, посвященной соответствию нормативным требованиям: dell.com/regulatory\_compliance.

- <span id="page-11-1"></span>1 Закройте дисплей и переверните компьютер.
- 2 Выдвините защелки аккумулятора, чтобы высвободить аккумулятор. При этом должен раздаться щелчок.
- 3 Приподнимите аккумулятор и извлеките его из корпуса компьютера.

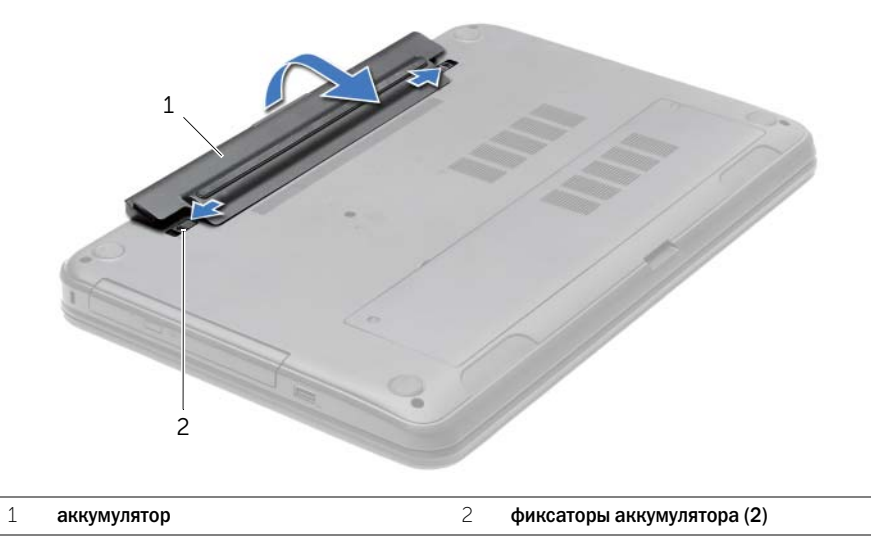

- 4 Переверните компьютер и откройте крышку дисплея до упора.
- 5 Нажмите и удерживайте кнопку включения питания в течение 5 секунд после отключения компьютера от сети, чтобы заземлить системную плату.

# <span id="page-12-2"></span><span id="page-12-0"></span>Замена аккумулятора

ПРЕДУПРЕЖДЕНИЕ: Перед проведением работ с внутренними компонентами компьютера ознакомьтесь с информацией о мерах предосторожности, поставляемой с компьютером, и следуйте инструкциям, приведенным в [«Перед работой с внутренними](#page-8-3)  [компонентами компьютера» на стр. 9](#page-8-3). После завершения работ с внутренними компонентами компьютера следуйте инструкциям, приведенным в разделе [«После выполнения работ с внутренними компонентами компьютера» на стр. 11](#page-10-1). Дополнительные сведения по вопросам безопасности см. на веб-странице, посвященной соответствию нормативным требованиям: dell.com/regulatory\_compliance.

### <span id="page-12-1"></span>Последовательность действий

Совместите выступы на аккумуляторе с пазами в аккумуляторном отсеке и нажмите на аккумулятор, таким образом, чтобы он защелкнулся на месте.

# <span id="page-13-5"></span><span id="page-13-0"></span>Извлечение оптического дисковода

ПРЕДУПРЕЖДЕНИЕ: Перед проведением работ с внутренними компонентами компьютера ознакомьтесь с информацией о мерах предосторожности, поставляемой с компьютером, и следуйте инструкциям, приведенным в [«Перед работой с внутренними](#page-8-3)  [компонентами компьютера» на стр. 9](#page-8-3). После завершения работ с внутренними компонентами компьютера следуйте инструкциям, приведенным в разделе [«После выполнения работ с внутренними компонентами компьютера» на стр. 11](#page-10-1). Дополнительные сведения по вопросам безопасности см. на веб-странице, посвященной соответствию нормативным требованиям: dell.com/regulatory\_compliance.

#### <span id="page-13-1"></span>Предварительные действия

<span id="page-13-2"></span>Извлеките аккумулятор. См. раздел [«Извлечение аккумулятора» на стр. 12](#page-11-2).

- <span id="page-13-4"></span><span id="page-13-3"></span>1 Выверните винт, которым оптический дисковод в сборе крепится к основанию компьютера.
- 2 Используя кончики пальцев, выдвиньте оптический дисковод в сборе из отсека для оптического дисковода.

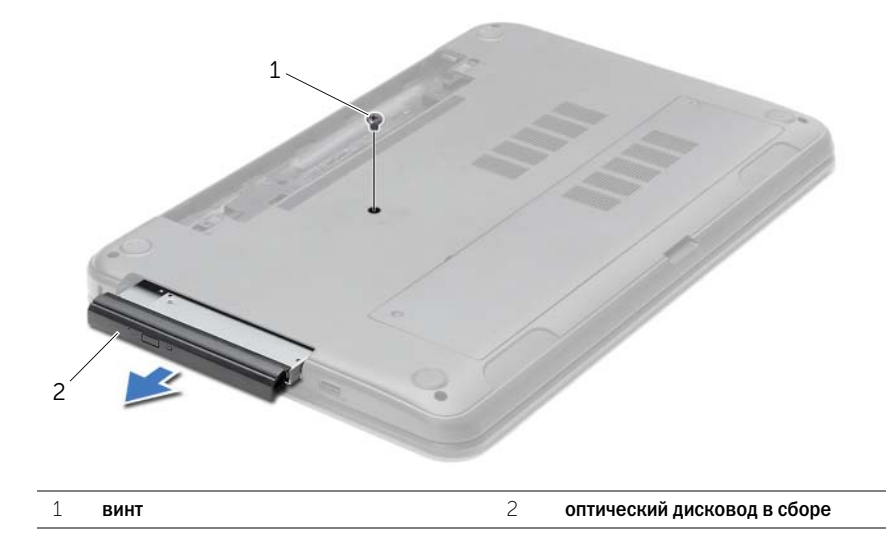

- Выверните винт, которым скоба оптического дисковода крепится к оптическому дисководу в сборе и снимите скобу.
- Аккуратно подденьте лицевую панель оптического дисковода и снимите ее.

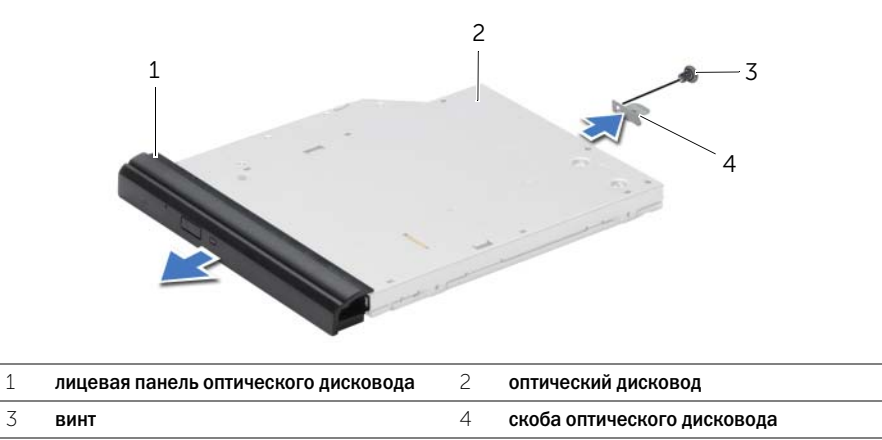

# <span id="page-15-5"></span><span id="page-15-0"></span>Установка оптического дисковода

ПРЕДУПРЕЖДЕНИЕ: Перед проведением работ с внутренними компонентами компьютера ознакомьтесь с информацией о мерах предосторожности, поставляемой с компьютером, и следуйте инструкциям, приведенным в [«Перед работой с внутренними](#page-8-3)  [компонентами компьютера» на стр. 9](#page-8-3). После завершения работ с внутренними компонентами компьютера следуйте инструкциям, приведенным в разделе [«После выполнения работ с внутренними компонентами компьютера» на стр. 11](#page-10-1). Дополнительные сведения по вопросам безопасности см. на веб-странице, посвященной соответствию нормативным требованиям: dell.com/regulatory\_compliance.

### <span id="page-15-1"></span>Последовательность действий

- 1 Совместите выступы на лицевой панели оптического дисковода с пазами на оптическом дисководе и вставьте лицевую панель оптического дисковода на место до щелчка.
- 2 Совместите резьбовое отверстие на скобе оптического дисковода с резьбовым отверстием на оптическом дисководе в сборе и заверните винт, которым скоба крепится к оптическому дисководу в сборе.
- <span id="page-15-3"></span>3 Вставьте оптический дисковод в сборе в соответствующий отсек и убедитесь в том, что резьбовое отверстие на скобе оптического дисковода совмещено с резьбовым отверстием на корпусе компьютера.
- <span id="page-15-4"></span>4 Вверните обратно винт, которым оптический дисковод в сборе крепится к основанию компьютера.

#### <span id="page-15-2"></span>Действия после завершения операции

Установите аккумулятор. См. раздел [«Замена аккумулятора» на стр. 13.](#page-12-2)

# <span id="page-16-3"></span><span id="page-16-0"></span>Извлечение клавиатуры

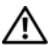

ПРЕДУПРЕЖДЕНИЕ: Перед проведением работ с внутренними компонентами компьютера ознакомьтесь с информацией о мерах предосторожности, поставляемой с компьютером, и следуйте инструкциям, приведенным в [«Перед работой с внутренними](#page-8-3)  [компонентами компьютера» на стр. 9](#page-8-3). После завершения работ с внутренними компонентами компьютера следуйте инструкциям, приведенным в разделе [«После выполнения работ с внутренними компонентами компьютера» на стр. 11](#page-10-1). Дополнительные сведения по вопросам безопасности см. на веб-странице, посвященной соответствию нормативным требованиям: dell.com/regulatory\_compliance.

### <span id="page-16-1"></span>Предварительные действия

<span id="page-16-2"></span>Извлеките аккумулятор. См. раздел [«Извлечение аккумулятора» на стр. 12](#page-11-2).

- 1 Максимально откройте дисплей.
- 2 С помощью пластиковой палочки высвободите клавиатуру из выступов на упоре для рук.

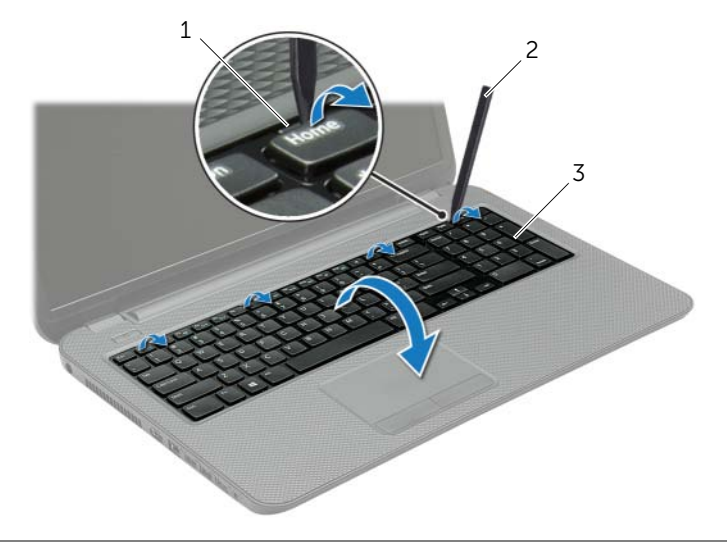

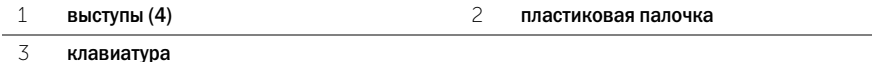

- Переверните клавиатуру и положите ее на упор для рук.
- Приподнимите защелку разъема и отсоедините от него кабель клавиатуры.
- Приподнимите клавиатуру и снимите ее с упора для рук.

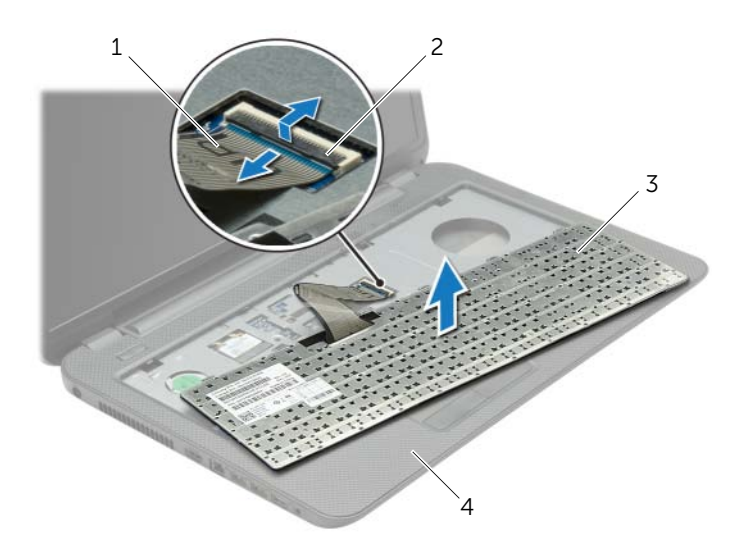

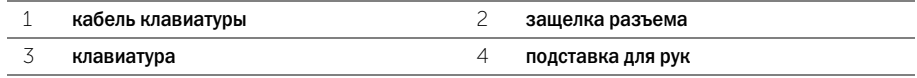

<span id="page-18-3"></span><span id="page-18-0"></span>ПРЕДУПРЕЖДЕНИЕ: Перед проведением работ с внутренними компонентами компьютера ознакомьтесь с информацией о мерах предосторожности, поставляемой с компьютером, и следуйте инструкциям, приведенным в [«Перед работой с внутренними](#page-8-3)  [компонентами компьютера» на стр. 9](#page-8-3). После завершения работ с внутренними компонентами компьютера следуйте инструкциям, приведенным в разделе [«После выполнения работ с внутренними компонентами компьютера» на стр. 11](#page-10-1). Дополнительные сведения по вопросам безопасности см. на веб-странице, посвященной соответствию нормативным требованиям: dell.com/regulatory\_compliance.

### <span id="page-18-1"></span>Последовательность действий

- 1 Вставьте кабель клавиатуры в соответствующий разъем и нажмите на защелку, чтобы зафиксировать кабель.
- 2 Вставьте выступы, расположенные на нижней части клавиатуры, в пазы на упоре для рук и установите клавиатуру на упор для рук.
- 3 Аккуратно нажмите около краев, чтобы надежно зафиксировать клавиатуру под фиксаторами упора для рук.
- 4 Заверните винты, которыми клавиатура крепится к корпусу компьютера.

#### <span id="page-18-2"></span>Действия после завершения операции

Установите аккумулятор. См. раздел [«Замена аккумулятора» на стр. 13.](#page-12-2)

# <span id="page-19-3"></span><span id="page-19-0"></span>Снятие нижней крышки

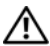

ПРЕДУПРЕЖДЕНИЕ: Перед проведением работ с внутренними компонентами компьютера ознакомьтесь с информацией о мерах предосторожности, поставляемой с компьютером, и следуйте инструкциям, приведенным в [«Перед работой с внутренними](#page-8-3)  [компонентами компьютера» на стр. 9](#page-8-3). После завершения работ с внутренними компонентами компьютера следуйте инструкциям, приведенным в разделе [«После выполнения работ с внутренними компонентами компьютера» на стр. 11](#page-10-1). Дополнительные сведения по вопросам безопасности см. на веб-странице, посвященной соответствию нормативным требованиям: dell.com/regulatory\_compliance.

### <span id="page-19-1"></span>Предварительные действия

<span id="page-19-2"></span>Извлеките аккумулятор. См. раздел [«Извлечение аккумулятора» на стр. 12](#page-11-2).

- 1 Ослабьте невыпадающие винты, которыми крышка основания крепится к основанию компьютера.
- 2 Кончиками пальцев приподнимите нижнюю крышку и выньте ее из пазов в корпусе компьютера.

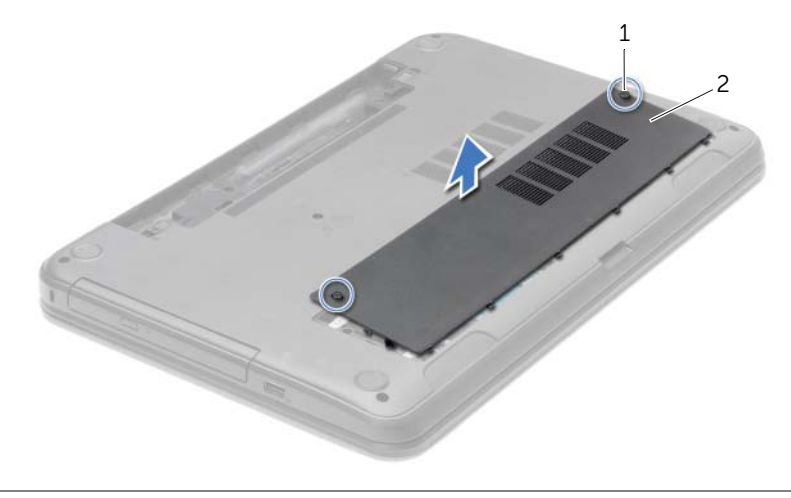

1 невыпадающие винты (2) 2 нижняя крышка

# <span id="page-20-3"></span><span id="page-20-0"></span>Установка нижней крышки

ПРЕДУПРЕЖДЕНИЕ: Перед проведением работ с внутренними компонентами компьютера ознакомьтесь с информацией о мерах предосторожности, поставляемой с компьютером, и следуйте инструкциям, приведенным в [«Перед работой с внутренними](#page-8-3)  [компонентами компьютера» на стр. 9](#page-8-3). После завершения работ с внутренними компонентами компьютера следуйте инструкциям, приведенным в разделе [«После выполнения работ с внутренними компонентами компьютера» на стр. 11](#page-10-1). Дополнительные сведения по вопросам безопасности см. на веб-странице, посвященной соответствию нормативным требованиям: dell.com/regulatory\_compliance.

### <span id="page-20-1"></span>Последовательность действий

- 1 Вставьте выступы на нижней крышке в пазы на корпусе компьютера и установите нижнюю крышку на место со щелчком.
- 2 Затяните невыпадающие винты, которыми нижняя крышка крепится к корпусу компьютера.

#### <span id="page-20-2"></span>Действия после завершения операции

Установите аккумулятор. См. раздел [«Замена аккумулятора» на стр. 13.](#page-12-2)

# <span id="page-21-3"></span><span id="page-21-0"></span>Извлечение модуля (или модулей) памяти

ПРЕДУПРЕЖДЕНИЕ: Перед проведением работ с внутренними компонентами компьютера ознакомьтесь с информацией о мерах предосторожности, поставляемой с компьютером, и следуйте инструкциям, приведенным в [«Перед работой с внутренними](#page-8-3)  [компонентами компьютера» на стр. 9](#page-8-3). После завершения работ с внутренними компонентами компьютера следуйте инструкциям, приведенным в разделе [«После выполнения работ с внутренними компонентами компьютера» на стр. 11](#page-10-1). Дополнительные сведения по вопросам безопасности см. на веб-странице, посвященной соответствию нормативным требованиям: dell.com/regulatory\_compliance.

#### <span id="page-21-1"></span>Предварительные действия

- 1 Извлеките аккумулятор. См. раздел [«Извлечение аккумулятора» на стр. 12.](#page-11-2)
- <span id="page-21-2"></span>2 Снимите нижнюю крышку. См. раздел [«Снятие нижней крышки» на стр. 20](#page-19-3).

- 1 Кончиками пальцев аккуратно раскрывайте фиксаторы с каждой стороны разъема модуля памяти до тех пор, пока модуль памяти слегка не выскочит из разъема.
- 2 Выдвиньте и извлеките модуль памяти из разъема.

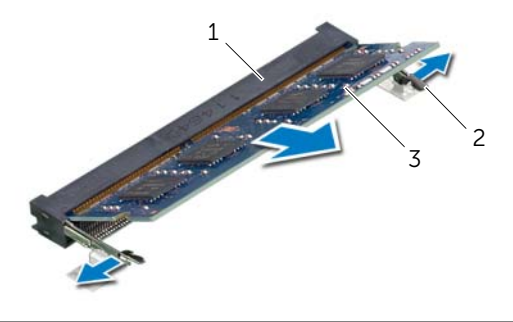

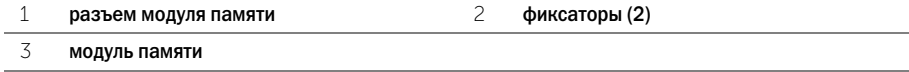

# <span id="page-22-3"></span><span id="page-22-0"></span>Установка модуля (или модулей) памяти

ПРЕДУПРЕЖДЕНИЕ: Перед проведением работ с внутренними компонентами компьютера ознакомьтесь с информацией о мерах предосторожности, поставляемой с компьютером, и следуйте инструкциям, приведенным в [«Перед работой с внутренними](#page-8-3)  [компонентами компьютера» на стр. 9](#page-8-3). После завершения работ с внутренними компонентами компьютера следуйте инструкциям, приведенным в разделе [«После выполнения работ с внутренними компонентами компьютера» на стр. 11](#page-10-1). Дополнительные сведения по вопросам безопасности см. на веб-странице, посвященной соответствию нормативным требованиям: dell.com/regulatory\_compliance.

#### <span id="page-22-1"></span>Последовательность действий

- 1 Совместите паз в модуле памяти с выступом на разъеме модуля памяти.
- 2 Вставьте модуль памяти в разъем под углом в 45 градусов до упора и надавите на него таким образом, чтобы он защелкнулся на месте.

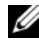

ПРИМЕЧАНИЕ. Если вы не услышите щелчка, выньте модуль памяти и установите его еще раз.

- <span id="page-22-2"></span>1 Установите нижнюю крышку на место. См. раздел [«Установка нижней крышки» на стр. 21.](#page-20-3)
- 2 Установите аккумулятор. См. раздел [«Замена аккумулятора» на стр. 13](#page-12-2).

# <span id="page-23-5"></span><span id="page-23-0"></span>Извлечение жесткого диска

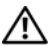

ПРЕДУПРЕЖДЕНИЕ: Перед проведением работ с внутренними компонентами компьютера ознакомьтесь с информацией о мерах предосторожности, поставляемой с компьютером, и следуйте инструкциям, приведенным в [«Перед работой с внутренними](#page-8-3)  [компонентами компьютера» на стр. 9](#page-8-3). После завершения работ с внутренними компонентами компьютера следуйте инструкциям, приведенным в разделе [«После выполнения работ с внутренними компонентами компьютера» на стр. 11](#page-10-1). Дополнительные сведения по вопросам безопасности см. на веб-странице, посвященной соответствию нормативным требованиям: dell.com/regulatory\_compliance.

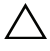

ВНИМАНИЕ. Не извлекайте жесткий диск, пока компьютер включен или находится в режиме сна, чтобы не допустить потери данных.

ВНИМАНИЕ. Жесткие диски крайне хрупкие. Соблюдайте осторожность при обращении с жестким диском.

#### <span id="page-23-1"></span>Предварительные действия

- 1 Извлеките аккумулятор. См. раздел [«Извлечение аккумулятора» на стр. 12.](#page-11-2)
- <span id="page-23-2"></span>2 Снимите нижнюю крышку. См. раздел [«Снятие нижней крышки» на стр. 20](#page-19-3).

- <span id="page-23-3"></span>1 Открутите винты, которыми жесткий диск в сборе крепится к корпусу компьютера.
- 2 Потянув за язычок, выдвините жесткий диск в сборе, чтобы отсоединить его от системной платы.
- 3 Потяните за язычок, чтобы извлечь жесткий диск из корпуса компьютера.

<span id="page-23-4"></span>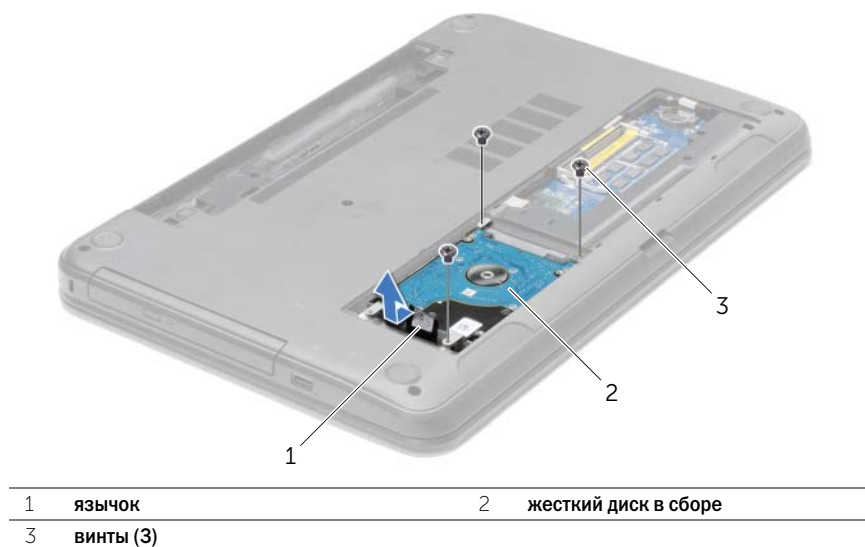

- Выверните винты, которыми кронштейн жесткого диска крепится к жесткому диску.
- Потяните за язычок, чтобы снять скобу жесткого диска.

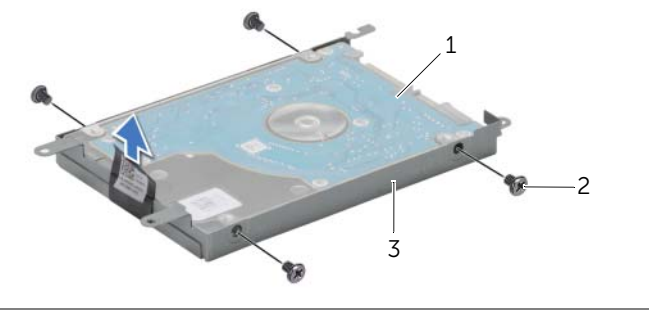

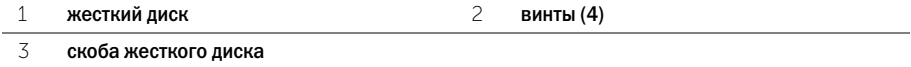

# <span id="page-25-5"></span><span id="page-25-0"></span>Установка жесткого диска

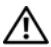

ПРЕДУПРЕЖДЕНИЕ: Перед проведением работ с внутренними компонентами компьютера ознакомьтесь с информацией о мерах предосторожности, поставляемой с компьютером, и следуйте инструкциям, приведенным в [«Перед работой с внутренними](#page-8-3)  [компонентами компьютера» на стр. 9](#page-8-3). После завершения работ с внутренними компонентами компьютера следуйте инструкциям, приведенным в разделе [«После выполнения работ с внутренними компонентами компьютера» на стр. 11](#page-10-1). Дополнительные сведения по вопросам безопасности см. на веб-странице, посвященной соответствию нормативным требованиям: dell.com/regulatory\_compliance.

ВНИМАНИЕ. Жесткие диски крайне хрупкие. Соблюдайте осторожность при обращении с жестким диском.

### <span id="page-25-1"></span>Последовательность действий

- 1 Совместите резьбовые отверстия на каркасе жесткого диска с резьбовыми отверстиями на жестком диске.
- <span id="page-25-3"></span>2 Заверните винты, которыми скоба жесткого диска крепится к жесткому диску.
- 3 Установите жесткий диск в сборе в отсек для жесткого диска.
- 4 С помощью язычка задвиньте жесткий диск в сборе в разъем, чтобы подключить жесткий диск в сборе к системной плате.
- <span id="page-25-4"></span>5 Установите на место винты, которыми жесткий диск в сборе крепится к корпусу компьютера.

- <span id="page-25-2"></span>1 Установите нижнюю крышку на место. См. раздел [«Установка нижней крышки» на стр. 21.](#page-20-3)
- 2 Установите аккумулятор. См. раздел [«Замена аккумулятора» на стр. 13](#page-12-2).

# <span id="page-26-3"></span><span id="page-26-0"></span>Извлечение батареи типа «таблетка»

ПРЕДУПРЕЖДЕНИЕ: Перед проведением работ с внутренними компонентами компьютера ознакомьтесь с информацией о мерах предосторожности, поставляемой с компьютером, и следуйте инструкциям, приведенным в [«Перед работой с внутренними](#page-8-3)  [компонентами компьютера» на стр. 9](#page-8-3). После завершения работ с внутренними компонентами компьютера следуйте инструкциям, приведенным в разделе [«После выполнения работ с внутренними компонентами компьютера» на стр. 11](#page-10-1). Дополнительные сведения по вопросам безопасности см. на веб-странице, посвященной соответствию нормативным требованиям: dell.com/regulatory\_compliance.

ВНИМАНИЕ. При извлечении батареи типа «таблетка» восстанавливаются стандартные настройки BIOS. Перед снятием батареи типа «таблетка» рекомендуется записать настройки BIOS.

#### <span id="page-26-1"></span>Предварительные действия

- 1 Извлеките аккумулятор. См. раздел [«Извлечение аккумулятора» на стр. 12.](#page-11-2)
- 2 Снимите нижнюю крышку. См. раздел [«Снятие нижней крышки» на стр. 20](#page-19-3).

### <span id="page-26-2"></span>Последовательность действий

С помощью пластмассовой палочки аккуратно подденьте батарею типа «таблетка» и извлеките ее из гнезда для батареи на системной плате.

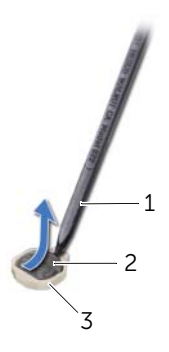

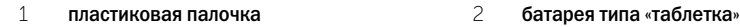

3 гнездо батареи

# <span id="page-27-3"></span><span id="page-27-0"></span>Замена батареи типа «таблетка»

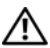

ПРЕДУПРЕЖДЕНИЕ: Перед проведением работ с внутренними компонентами компьютера ознакомьтесь с информацией о мерах предосторожности, поставляемой с компьютером, и следуйте инструкциям, приведенным в [«Перед работой с внутренними](#page-8-3)  [компонентами компьютера» на стр. 9](#page-8-3). После завершения работ с внутренними компонентами компьютера следуйте инструкциям, приведенным в разделе [«После выполнения работ с внутренними компонентами компьютера» на стр. 11](#page-10-1). Дополнительные сведения по вопросам безопасности см. на веб-странице, посвященной соответствию нормативным требованиям: dell.com/regulatory\_compliance.

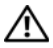

ПРЕДУПРЕЖДЕНИЕ: Неправильно установленная батарея может взорваться. Заменяйте батарею только на батарею такого же типа. Утилизируйте использованные батареи согласно указаниям изготовителя.

### <span id="page-27-1"></span>Последовательность действий

Повернув ее стороной со знаком «+» вверх, вставьте батарейку типа «таблетка» в гнездо для батарейки на системной плате.

- <span id="page-27-2"></span>1 Установите нижнюю крышку на место. См. раздел [«Установка нижней крышки» на стр. 21.](#page-20-3)
- 2 Установите аккумулятор. См. раздел [«Замена аккумулятора» на стр. 13](#page-12-2).

# <span id="page-28-3"></span><span id="page-28-0"></span>Извлечение упора для рук

ПРЕДУПРЕЖДЕНИЕ: Перед проведением работ с внутренними компонентами компьютера ознакомьтесь с информацией о мерах предосторожности, поставляемой с компьютером, и следуйте инструкциям, приведенным в [«Перед работой с внутренними](#page-8-3)  [компонентами компьютера» на стр. 9](#page-8-3). После завершения работ с внутренними компонентами компьютера следуйте инструкциям, приведенным в разделе [«После выполнения работ с внутренними компонентами компьютера» на стр. 11](#page-10-1). Дополнительные сведения по вопросам безопасности см. на веб-странице, посвященной соответствию нормативным требованиям: dell.com/regulatory\_compliance.

#### <span id="page-28-1"></span>Предварительные действия

- 1 Извлеките аккумулятор. См. раздел [«Извлечение аккумулятора» на стр. 12.](#page-11-2)
- 2 Снимите нижнюю крышку. См. раздел [«Снятие нижней крышки» на стр. 20](#page-19-3).
- 3 Снимите клавиатуру. См. раздел [«Извлечение клавиатуры» на стр. 17.](#page-16-3)

#### <span id="page-28-2"></span>Последовательность действий

1 Выверните винты, которыми упор для рук крепится к основанию компьютера.

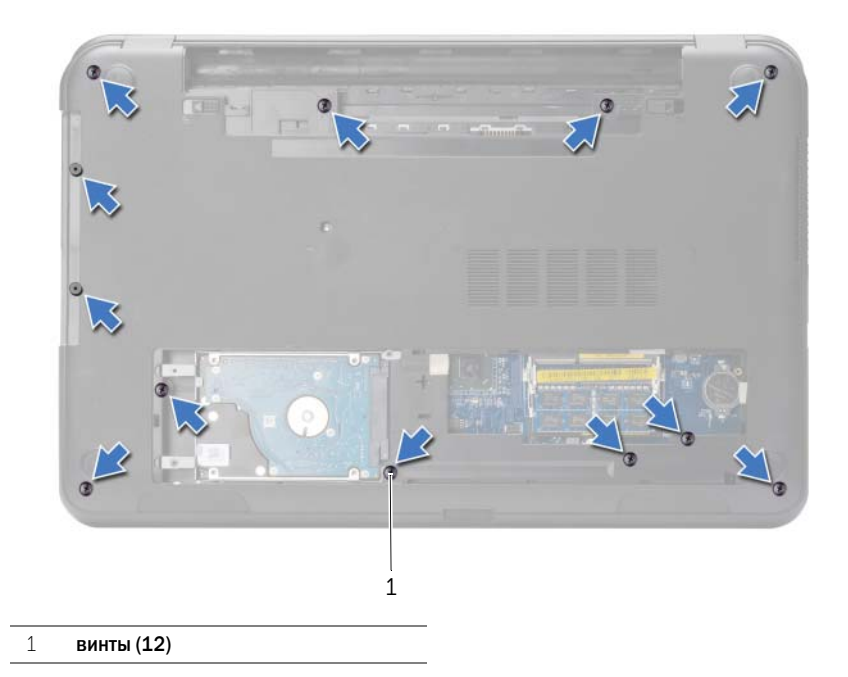

- Переверните компьютер и откройте крышку дисплея до упора.
- Приподнимите защелки разъемов и с помощью язычков отсоедините кабель кнопки питания и кабель сенсорной панели от системной платы.

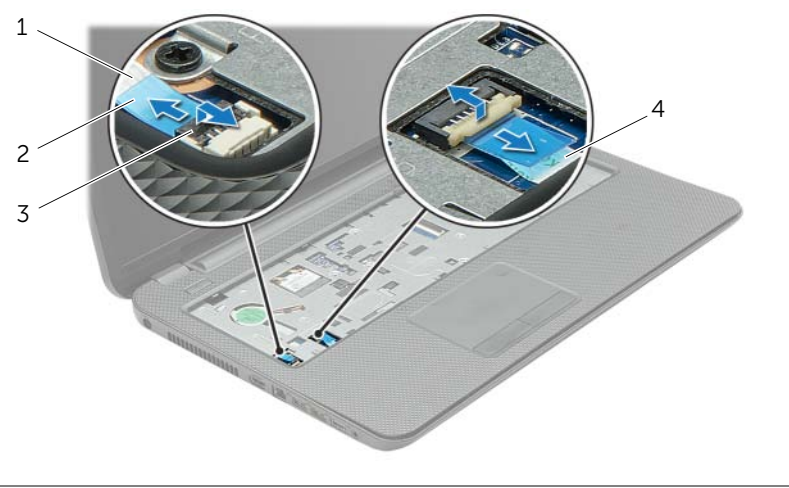

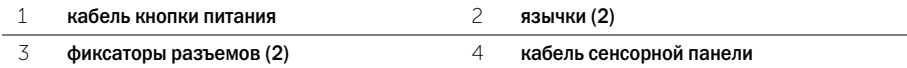

- Выверните винты, которыми упор для рук крепится к основанию компьютера.
- С помощью пластиковой палочки аккуратно приподнимите и высвободите выступы на упоре для рук из пазов на корпусе компьютера.

 $\bigwedge$  ВНИМАНИЕ. Отделите упор для рук от дисплея в сборе, соблюдая осторожность, чтобы не повредить дисплей в сборе.

Приподнимите упор для рук и снимите его с основания компьютера.

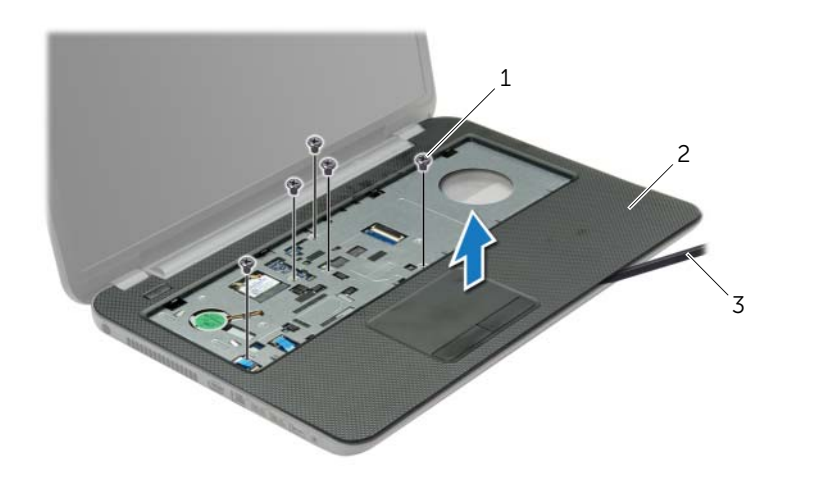

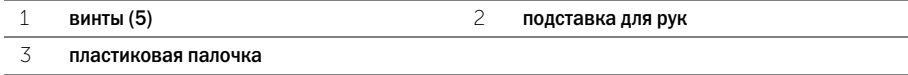

# <span id="page-31-3"></span><span id="page-31-0"></span>Установка упора для рук

ПРЕДУПРЕЖДЕНИЕ: Перед проведением работ с внутренними компонентами компьютера ознакомьтесь с информацией о мерах предосторожности, поставляемой с компьютером, и следуйте инструкциям, приведенным в [«Перед работой с внутренними](#page-8-3)  [компонентами компьютера» на стр. 9](#page-8-3). После завершения работ с внутренними компонентами компьютера следуйте инструкциям, приведенным в разделе [«После выполнения работ с внутренними компонентами компьютера» на стр. 11](#page-10-1). Дополнительные сведения по вопросам безопасности см. на веб-странице, посвященной соответствию нормативным требованиям: dell.com/regulatory\_compliance.

### <span id="page-31-1"></span>Последовательность действий

- 1 Совместите упор для рук с корпусом компьютера.
- 2 Нажмите на края упора для рук таким образом, чтобы он защелкнулся на месте.
- 3 Установите на место винты, которыми упор для рук крепится к основанию компьютера.
- 4 Вставьте кабель сенсорной панели и кабель кнопки питания в разъемы на системной плате и нажмите на защелки разъемов, чтобы закрепить кабели.
- 5 Закройте дисплей и переверните компьютер.
- <span id="page-31-2"></span>6 Установите на место винты, которыми упор для рук крепится к основанию компьютера.

- 1 Установите клавиатуру на место. См. раздел [«Замена клавиатуры» на стр. 19.](#page-18-3)
- 2 Установите нижнюю крышку на место. См. раздел [«Установка нижней крышки» на стр. 21.](#page-20-3)
- 3 Установите аккумулятор. См. раздел [«Замена аккумулятора» на стр. 13](#page-12-2).

# <span id="page-32-3"></span><span id="page-32-0"></span>Извлечение мини-платы беспроводной сети

ПРЕДУПРЕЖДЕНИЕ: Перед проведением работ с внутренними компонентами компьютера ознакомьтесь с информацией о мерах предосторожности, поставляемой с компьютером, и следуйте инструкциям, приведенным в [«Перед работой с внутренними](#page-8-3)  [компонентами компьютера» на стр. 9](#page-8-3). После завершения работ с внутренними компонентами компьютера следуйте инструкциям, приведенным в разделе [«После выполнения работ с внутренними компонентами компьютера» на стр. 11](#page-10-1). Дополнительные сведения по вопросам безопасности см. на веб-странице, посвященной соответствию нормативным требованиям: dell.com/regulatory\_compliance.

#### <span id="page-32-1"></span>Предварительные действия

- 1 Извлеките аккумулятор. См. раздел [«Извлечение аккумулятора» на стр. 12.](#page-11-2)
- 2 Снимите нижнюю крышку. См. раздел [«Снятие нижней крышки» на стр. 20](#page-19-3).
- 3 Снимите клавиатуру. См. раздел [«Извлечение клавиатуры» на стр. 17.](#page-16-3)
- <span id="page-32-2"></span>4 Снимите упор для рук. См. раздел [«Извлечение упора для рук» на стр. 29](#page-28-3).

- 1 Отсоедините антенные кабели от мини-платы беспроводной сети.
- 2 Выверните винт, которым мини-плата беспроводной сети крепится к системной плате.

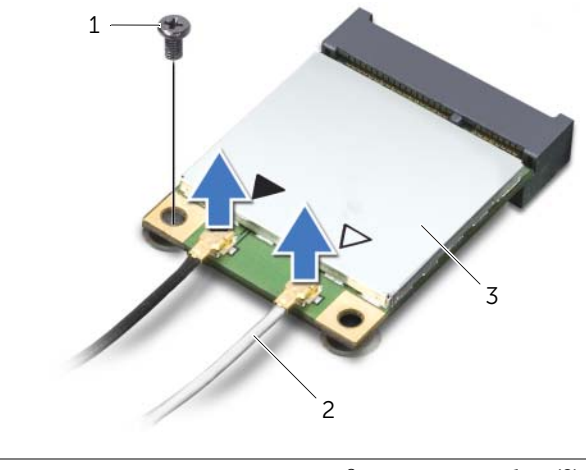

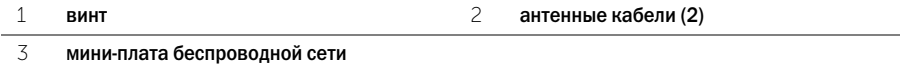

3 Сдвиньте мини-плату беспроводной сети и извлеките ее из разъема.

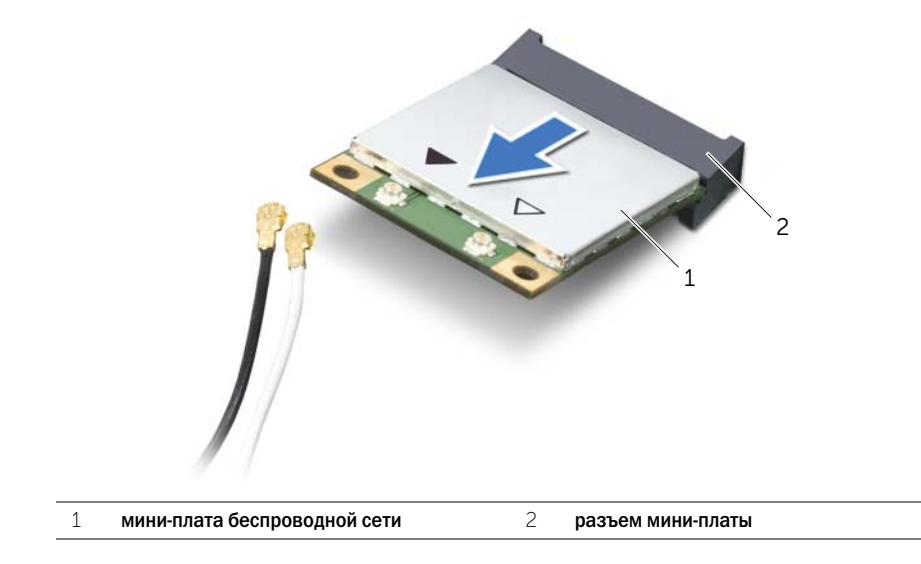

# <span id="page-34-3"></span><span id="page-34-0"></span>Установка мини-платы беспроводной сети

ПРЕДУПРЕЖДЕНИЕ: Перед проведением работ с внутренними компонентами компьютера ознакомьтесь с информацией о мерах предосторожности, поставляемой с компьютером, и следуйте инструкциям, приведенным в [«Перед работой с внутренними](#page-8-3)  [компонентами компьютера» на стр. 9](#page-8-3). После завершения работ с внутренними компонентами компьютера следуйте инструкциям, приведенным в разделе [«После выполнения работ с внутренними компонентами компьютера» на стр. 11](#page-10-1). Дополнительные сведения по вопросам безопасности см. на веб-странице, посвященной соответствию нормативным требованиям: dell.com/regulatory\_compliance.

#### <span id="page-34-1"></span>Последовательность действий

ВНИМАНИЕ. Во избежание повреждения мини-платы беспроводной сети убедитесь в отсутствии кабелей под мини-платой.

- 1 Совместите выемку на мини-плате беспроводной сети с выступом на разъеме мини-платы.
- 2 Вставьте мини-плату беспроводной сети под углом в 45 градусов в разъем мини-платы.
- 3 Нажмите на другой конец мини-платы беспроводной сети и заверните винт, которым мини-плата крепится к системной плате.
- 4 Подсоедините антенные кабели к мини-плате беспроводной сети.

В приведенной ниже таблице описывается цветовая схема антенных кабелей мини-платы беспроводной сети, поддерживаемой компьютером.

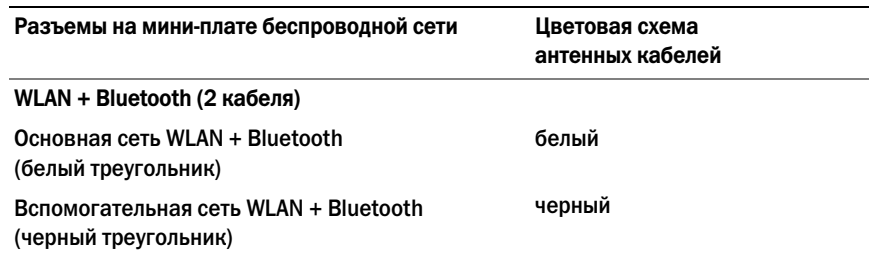

- <span id="page-34-2"></span>1 Установите на место упор для рук. См. раздел [«Установка упора для рук» на стр. 32.](#page-31-3)
- 2 Установите клавиатуру на место. См. раздел [«Замена клавиатуры» на стр. 19.](#page-18-3)
- 3 Установите нижнюю крышку на место. См. раздел [«Установка нижней крышки» на стр. 21.](#page-20-3)
- 4 Установите аккумулятор. См. раздел [«Замена аккумулятора» на стр. 13](#page-12-2).

# <span id="page-35-0"></span>Извлечение платы ввода-вывода

ПРЕДУПРЕЖДЕНИЕ: Перед проведением работ с внутренними компонентами компьютера ознакомьтесь с информацией о мерах предосторожности, поставляемой с компьютером, и следуйте инструкциям, приведенным в [«Перед работой с внутренними](#page-8-3)  [компонентами компьютера» на стр. 9](#page-8-3). После завершения работ с внутренними компонентами компьютера следуйте инструкциям, приведенным в разделе [«После выполнения работ с внутренними компонентами компьютера» на стр. 11](#page-10-1). Дополнительные сведения по вопросам безопасности см. на веб-странице. посвященной соответствию нормативным требованиям: dell.com/regulatory\_compliance.

### <span id="page-35-1"></span>Предварительные действия

- 1 Извлеките аккумулятор. См. раздел [«Извлечение аккумулятора» на стр. 12.](#page-11-2)
- 2 Снимите нижнюю крышку. См. раздел [«Снятие нижней крышки» на стр. 20](#page-19-3).
- 3 Снимите клавиатуру. См. раздел [«Извлечение клавиатуры» на стр. 17.](#page-16-3)
- <span id="page-35-2"></span>4 Снимите упор для рук. См. раздел [«Извлечение упора для рук» на стр. 29](#page-28-3).

- 1 Выкрутите винт, которым плата ввода/вывода крепится к основанию компьютера.
- 2 Приподнимите защелку разъема и, используя язычок, отсоедините кабель платы вводавывода от системной платы.
- 3 Открепите кабель платы ввода-вывода от корпуса компьютера.
- 4 Приподнимите плату ввода-вывода вместе с кабелем и извлеките из корпуса компьютера.

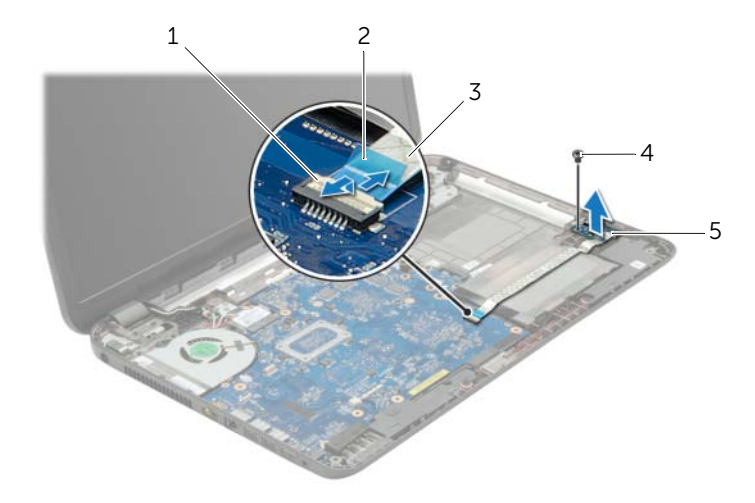

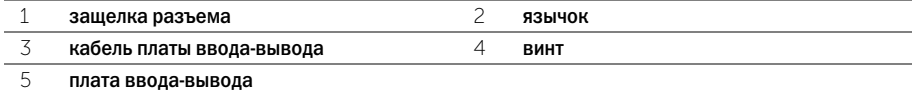

# <span id="page-36-0"></span>Установка платы ввода-вывода

ПРЕДУПРЕЖДЕНИЕ: Перед проведением работ с внутренними компонентами компьютера ознакомьтесь с информацией о мерах предосторожности, поставляемой с компьютером, и следуйте инструкциям, приведенным в [«Перед работой с внутренними](#page-8-3)  [компонентами компьютера» на стр. 9](#page-8-3). После завершения работ с внутренними компонентами компьютера следуйте инструкциям, приведенным в разделе [«После выполнения работ с внутренними компонентами компьютера» на стр. 11](#page-10-1). Дополнительные сведения по вопросам безопасности см. на веб-странице, посвященной соответствию нормативным требованиям: dell.com/regulatory\_compliance.

### <span id="page-36-1"></span>Последовательность действий

- 1 Для правильной установки платы ввода-вывода используйте направляющие штыри в корпусе компьютера.
- 2 Затяните винт, которым плата ввода/вывода крепится к основанию компьютера.
- 3 Прикрепите кабель платы ввода-вывода к корпусу компьютера.
- 4 Вставьте кабель платы ввода-вывода в соответствующий разъем и нажмите на защелку разъема, чтобы зафиксировать кабель.

- <span id="page-36-2"></span>1 Установите на место упор для рук. См. раздел [«Установка упора для рук» на стр. 32.](#page-31-3)
- 2 Установите клавиатуру на место. См. раздел [«Замена клавиатуры» на стр. 19.](#page-18-3)
- 3 Установите нижнюю крышку на место. См. раздел [«Установка нижней крышки» на стр. 21.](#page-20-3)
- 4 Установите аккумулятор. См. раздел [«Замена аккумулятора» на стр. 13](#page-12-2).

# <span id="page-37-2"></span><span id="page-37-0"></span>Извлечение системной платы

ПРЕДУПРЕЖДЕНИЕ: Перед проведением работ с внутренними компонентами компьютера ознакомьтесь с информацией о мерах предосторожности, поставляемой с компьютером, и следуйте инструкциям, приведенным в [«Перед работой с внутренними](#page-8-3)  [компонентами компьютера» на стр. 9](#page-8-3). После завершения работ с внутренними компонентами компьютера следуйте инструкциям, приведенным в разделе [«После выполнения работ с внутренними компонентами компьютера» на стр. 11](#page-10-1). Дополнительные сведения по вопросам безопасности см. на веб-странице, посвященной соответствию нормативным требованиям: dell.com/regulatory\_compliance.

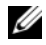

 $\mathscr{U}$  ПРИМЕЧАНИЕ. Метка обслуживания компьютера находится на системной плате. Необходимо ввести метку обслуживания компьютера в программе настройки системы после замены системной платы.

 $\mathscr U$  ПРИМЕЧАНИЕ. Перед отключением кабелей от системной платы запомните расположение разъемов, чтобы правильно подключить их после замены системной платы.

#### <span id="page-37-1"></span>Предварительные действия

- 1 Извлеките аккумулятор. См. раздел [«Извлечение аккумулятора» на стр. 12.](#page-11-2)
- 2 Выполните инструкции, описанные в [шаг 1](#page-13-3) [шаг 2](#page-13-4) в разделе «Извлечение оптического [дисковода» на стр. 14.](#page-13-5)
- 3 Снимите нижнюю крышку. См. раздел [«Снятие нижней крышки» на стр. 20](#page-19-3).
- 4 Извлеките модули памяти. См. раздел [«Извлечение модуля \(или модулей\) памяти»](#page-21-3)  [на стр. 22](#page-21-3).
- 5 Извлеките батарейку типа «таблетка». См. раздел [«Извлечение батареи типа «таблетка»»](#page-26-3)  [на стр. 27](#page-26-3).
- 6 Выполните инструкции, описанные в [шаг 1](#page-23-3) [шаг 3](#page-23-4) в разделе «Извлечение жесткого [диска» на стр. 24](#page-23-5).
- 7 Снимите клавиатуру. См. раздел [«Извлечение клавиатуры» на стр. 17.](#page-16-3)
- 8 Снимите упор для рук. См. раздел [«Извлечение упора для рук» на стр. 29](#page-28-3).
- 9 Извлеките мини-плату беспроводной сети. См. раздел «Извлечение мини-платы [беспроводной сети» на стр. 33](#page-32-3).

- <span id="page-38-1"></span><span id="page-38-0"></span>Отсоедините кабель порта адаптера питания и кабель динамиков от cистемной платы.
- Отделите майларовую манжету от системной платы.

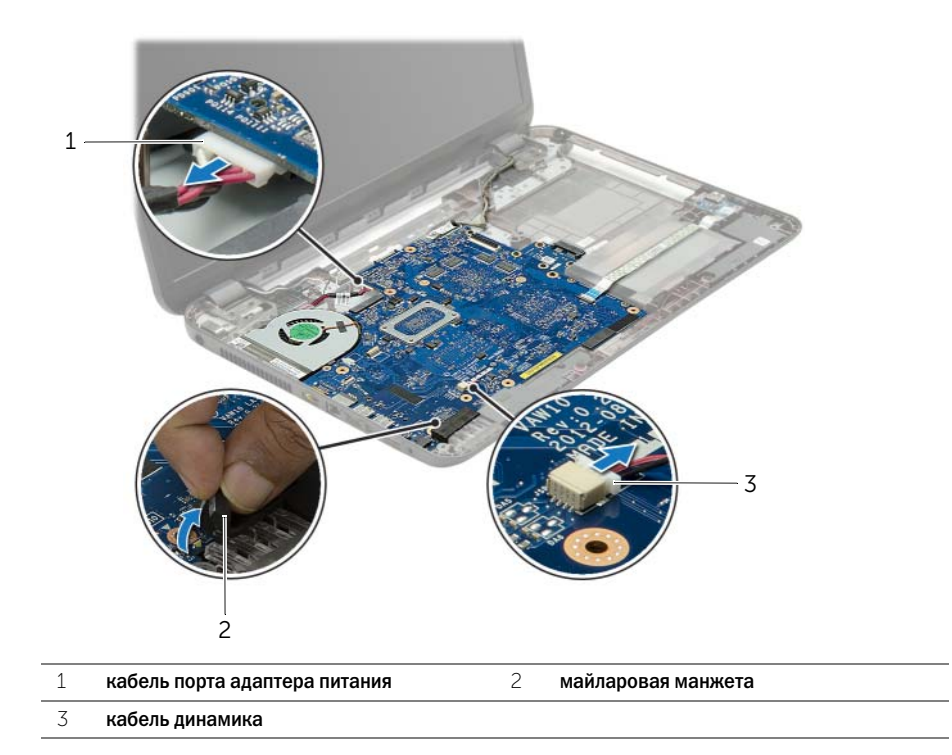

- Отклейте ленту, которой кабель дисплея крепится к системной плате, и отсоедините кабель дисплея от системной платы.
- Приподнимите защелку разъема и, используя приклеенный язычок, отсоедините кабель платы ввода-вывода от системной платы.

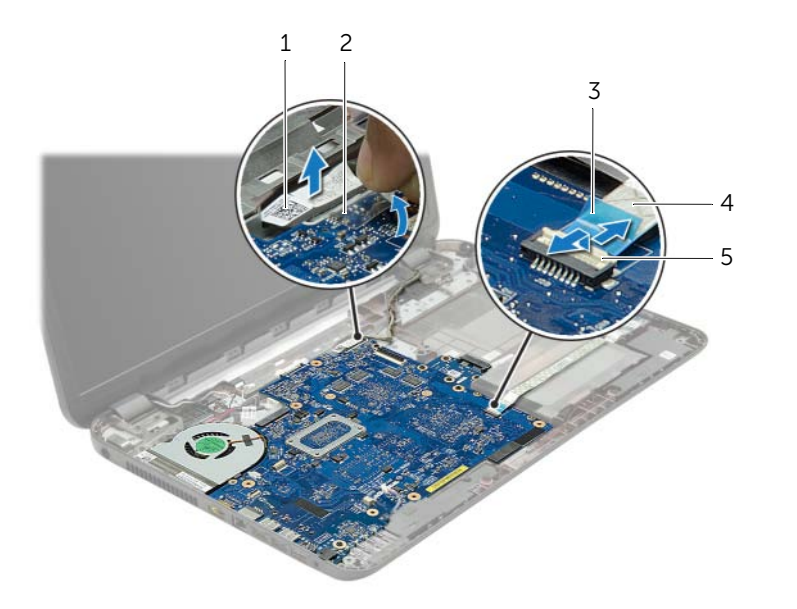

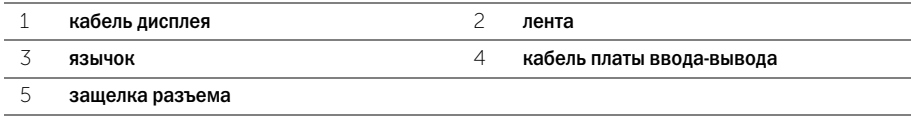

- Выверните винты, которые крепят системную плату к корпусу компьютера.
- Приподнимите системную плату под углом и извлеките ее порты из слотов на корпусе компьютера.
- <span id="page-40-1"></span>Приподнимите системную плату в сборе и снимите ее с корпуса компьютера.

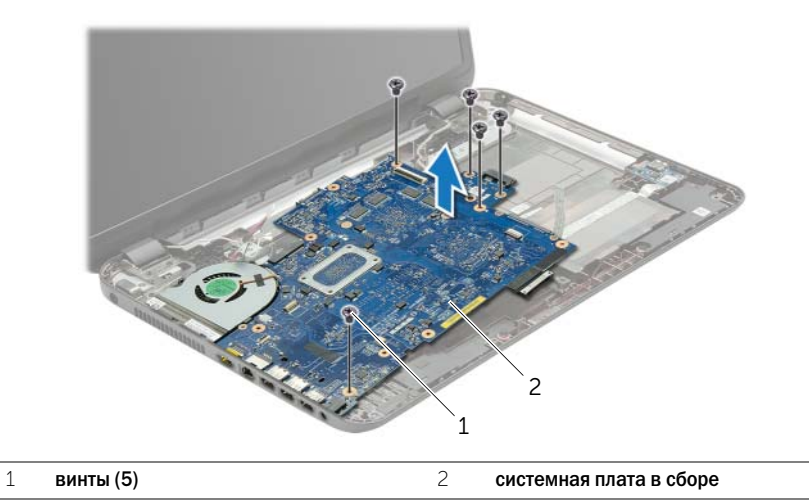

- <span id="page-40-0"></span>Переверните системную плату в сборе.
- Выверните винты, которыми плата интерпозера жесткого диска крепится к системной плате в сборе.
- Отсоедините плату интерпозера жесткого диска от системной платы в сборе.

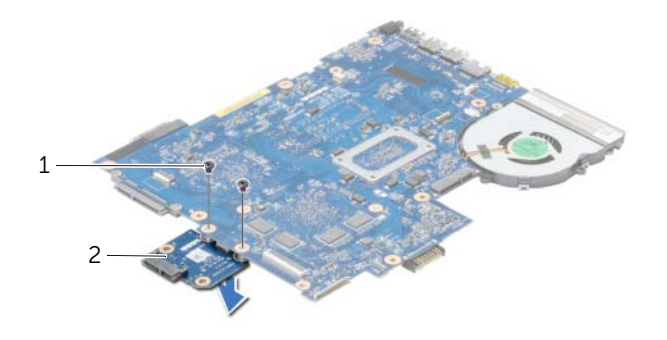

- винты (2) 2 плата интерпозера жесткого диска
- Снимите вентилятор. См. раздел [«Снятие вентилятора» на стр. 44.](#page-43-3)
- Снимите радиатор. См. раздел [«Снятие радиатора» на стр. 46.](#page-45-3)

# <span id="page-41-4"></span><span id="page-41-0"></span>Установка системной платы

ПРЕДУПРЕЖДЕНИЕ: Перед проведением работ с внутренними компонентами компьютера ознакомьтесь с информацией о мерах предосторожности, поставляемой с компьютером, и следуйте инструкциям, приведенным в [«Перед работой с внутренними](#page-8-3)  [компонентами компьютера» на стр. 9](#page-8-3). После завершения работ с внутренними компонентами компьютера следуйте инструкциям, приведенным в разделе [«После выполнения работ с внутренними компонентами компьютера» на стр. 11](#page-10-1). Дополнительные сведения по вопросам безопасности см. на веб-странице, посвященной соответствию нормативным требованиям: dell.com/regulatory\_compliance.

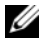

ПРИМЕЧАНИЕ. Метка обслуживания компьютера находится на системной плате. Необходимо ввести метку обслуживания компьютера в программе настройки системы после замены системной платы.

- <span id="page-41-1"></span>1 Установите радиатор. См. раздел [«Установка радиатора» на стр. 47.](#page-46-3)
- 2 Установите на место вентилятор. См. раздел [«Установка вентилятора» на стр. 45.](#page-44-3)
- 3 Подсоедините плату интерпозера жесткого диска к разъему на системной плате.
- <span id="page-41-2"></span>4 Заверните винты, которыми плата интерпозера жесткого диска крепится к системной плате.
- 5 Переверните системную плату в сборе.
- 6 Вставьте порты системной платы в слоты на корпусе компьютера и совместите резьбовые отверстия на системной плате с отверстиями на корпусе компьютера.
- 7 Вверните винты, с помощью которых системная плата крепится к корпусу компьютера.
- 8 Прикрепите майларовую манжету к системной плате.
- 9 Подсоедините кабель дисплея к системной плате и приклейте ленту, чтобы зафиксировать кабель дисплея.
- 10 Вставьте кабель платы ввода/вывода в соответствующий разъем для кабеля и нажмите на защелку разъема, чтобы зафиксировать кабель.
- <span id="page-41-3"></span>11 Подсоедините кабель порта адаптера питания и кабель динамиков к cистемной платы.

- <span id="page-42-0"></span>1 Установите на место мини-плату беспроводной сети. См. раздел «Установка мини-платы [беспроводной сети» на стр. 35](#page-34-3).
- 2 Установите на место упор для рук. См. раздел [«Установка упора для рук» на стр. 32.](#page-31-3)
- 3 Установите клавиатуру на место. См. раздел [«Замена клавиатуры» на стр. 19.](#page-18-3)
- 4 Выполните инструкции, описанные в [шаг 3](#page-25-3)  [шаг 5](#page-25-4) в разделе «Установка жесткого диска» [на стр. 26](#page-25-5).
- 5 Установите батарейку типа «таблетка». См. раздел [«Замена батареи типа «таблетка»»](#page-27-3)  [на стр. 28](#page-27-3).
- 6 Установите на место модули памяти. См. раздел [«Установка модуля \(или модулей\)](#page-22-3)  [памяти» на стр. 23.](#page-22-3)
- 7 Установите нижнюю крышку на место. См. раздел [«Установка нижней крышки»](#page-20-3)  [на стр. 21](#page-20-3).
- 8 Выполните инструкции, описанные в [шаг 3](#page-15-3) [шаг 4](#page-15-4) в разделе «Установка оптического [дисковода» на стр. 16.](#page-15-5)
- 9 Установите аккумулятор. См. раздел [«Замена аккумулятора» на стр. 13](#page-12-2).

<span id="page-43-3"></span><span id="page-43-0"></span>ПРЕДУПРЕЖДЕНИЕ: Перед проведением работ с внутренними компонентами компьютера ознакомьтесь с информацией о мерах предосторожности, поставляемой с компьютером, и следуйте инструкциям, приведенным в [«Перед работой с внутренними](#page-8-3)  [компонентами компьютера» на стр. 9](#page-8-3). После завершения работ с внутренними компонентами компьютера следуйте инструкциям, приведенным в разделе [«После выполнения работ с внутренними компонентами компьютера» на стр. 11](#page-10-1). Дополнительные сведения по вопросам безопасности см. на веб-странице, посвященной соответствию нормативным требованиям: dell.com/regulatory\_compliance.

### <span id="page-43-1"></span>Предварительные действия

- 1 Извлеките аккумулятор. См. раздел [«Извлечение аккумулятора» на стр. 12.](#page-11-2)
- 2 Выполните инструкции, описанные в [шаг 1](#page-13-3) [шаг 2](#page-13-4) в разделе «Извлечение оптического [дисковода» на стр. 14.](#page-13-5)
- 3 Выполните инструкции, описанные в [шаг 1](#page-23-3) [шаг 3](#page-23-4) в разделе «Извлечение жесткого [диска» на стр. 24](#page-23-5).
- 4 Снимите нижнюю крышку. См. раздел [«Снятие нижней крышки» на стр. 20](#page-19-3).
- 5 Снимите клавиатуру. См. раздел [«Извлечение клавиатуры» на стр. 17.](#page-16-3)
- 6 Снимите упор для рук. См. раздел [«Извлечение упора для рук» на стр. 29](#page-28-3).
- 7 Извлеките мини-плату беспроводной сети. См. раздел «Извлечение мини-платы [беспроводной сети» на стр. 33](#page-32-3).
- 8 Выполните инструкции, описанные в [шаг 1](#page-38-1) [шаг 8](#page-40-0) в разделе «Извлечение системной [платы» на стр. 38](#page-37-2).

- <span id="page-43-2"></span>1 Отключите кабель вентилятора от системной платы.
- 2 Выверните винт, которым вентилятор крепится к системной плате.
- 3 Снимите с системной платы вентилятор вместе с кабелем.

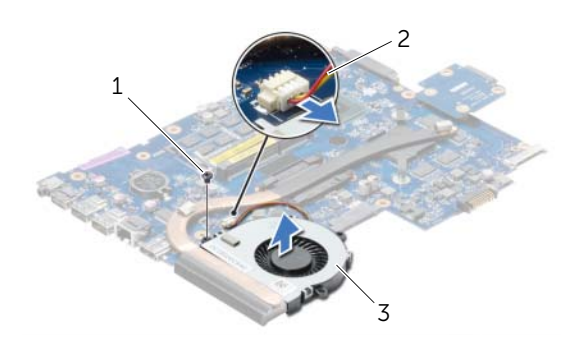

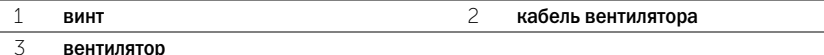

# <span id="page-44-3"></span><span id="page-44-0"></span>Установка вентилятора

ПРЕДУПРЕЖДЕНИЕ: Перед проведением работ с внутренними компонентами компьютера ознакомьтесь с информацией о мерах предосторожности, поставляемой с компьютером, и следуйте инструкциям, приведенным в [«Перед работой с внутренними](#page-8-3)  [компонентами компьютера» на стр. 9](#page-8-3). После завершения работ с внутренними компонентами компьютера следуйте инструкциям, приведенным в разделе [«После выполнения работ с внутренними компонентами компьютера» на стр. 11](#page-10-1). Дополнительные сведения по вопросам безопасности см. на веб-странице, посвященной соответствию нормативным требованиям: dell.com/regulatory\_compliance.

### <span id="page-44-1"></span>Последовательность действий

- 1 Установите вентилятор на системную плату и заверните винт, которым вентилятор крепится к системной плате.
- <span id="page-44-2"></span>2 Подсоедините кабель вентилятора к системной плате.

- 1 Выполните инструкции, описанные в [шаг 5](#page-41-2) [шаг 11](#page-41-3) в разделе «Установка системной [платы» на стр. 42](#page-41-4).
- 2 Установите на место мини-плату беспроводной сети. См. раздел «Установка мини-платы [беспроводной сети» на стр. 35](#page-34-3).
- 3 Установите на место упор для рук. См. раздел [«Установка упора для рук» на стр. 32.](#page-31-3)
- 4 Установите клавиатуру на место. См. раздел [«Замена клавиатуры» на стр. 19.](#page-18-3)
- 5 Установите нижнюю крышку на место. См. раздел [«Установка нижней крышки»](#page-20-3)  [на стр. 21](#page-20-3).
- 6 Выполните инструкции, описанные в [шаг 3](#page-15-3) [шаг 4](#page-15-4) в разделе «Установка оптического [дисковода» на стр. 16.](#page-15-5)
- 7 Выполните инструкции, описанные в [шаг 3](#page-25-3)  [шаг 5](#page-25-4) в разделе «Установка жесткого диска» [на стр. 26](#page-25-5).
- 8 Установите аккумулятор. См. раздел [«Замена аккумулятора» на стр. 13](#page-12-2).

# <span id="page-45-3"></span><span id="page-45-0"></span>Снятие радиатора

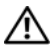

ПРЕДУПРЕЖДЕНИЕ: Перед проведением работ с внутренними компонентами компьютера ознакомьтесь с информацией о мерах предосторожности, поставляемой с компьютером, и следуйте инструкциям, приведенным в [«Перед работой с внутренними](#page-8-3)  [компонентами компьютера» на стр. 9](#page-8-3). После завершения работ с внутренними компонентами компьютера следуйте инструкциям, приведенным в разделе [«После выполнения работ с внутренними компонентами компьютера» на стр. 11](#page-10-1). Дополнительные сведения по вопросам безопасности см. на веб-странице, посвященной соответствию нормативным требованиям: dell.com/regulatory\_compliance.

#### <span id="page-45-1"></span>Предварительные действия

- 1 Извлеките аккумулятор. См. раздел [«Извлечение аккумулятора» на стр. 12.](#page-11-2)
- 2 Выполните инструкции, описанные в [шаг 1](#page-13-3) [шаг 2](#page-13-4) в разделе «Извлечение оптического [дисковода» на стр. 14.](#page-13-5)
- 3 Выполните инструкции, описанные в [шаг 1](#page-23-3) [шаг 3](#page-23-4) в разделе «Извлечение жесткого [диска» на стр. 24](#page-23-5).
- 4 Снимите нижнюю крышку. См. раздел [«Снятие нижней крышки» на стр. 20](#page-19-3).
- 5 Снимите клавиатуру. См. раздел [«Извлечение клавиатуры» на стр. 17.](#page-16-3)
- 6 Снимите упор для рук. См. раздел [«Извлечение упора для рук» на стр. 29](#page-28-3).
- 7 Извлеките мини-плату беспроводной сети. См. раздел «Извлечение мини-платы [беспроводной сети» на стр. 33](#page-32-3).
- 8 Выполните инструкции, описанные в [шаг 1](#page-38-1) [шаг 8](#page-40-0) в разделе «Извлечение системной [платы» на стр. 38](#page-37-2).

#### <span id="page-45-2"></span>Последовательность действий

- 1 В последовательном порядке (указанном на радиаторе) выверните винты, которыми радиатор крепится к системной плате.
- 2 Снимите радиатор с системной платы.

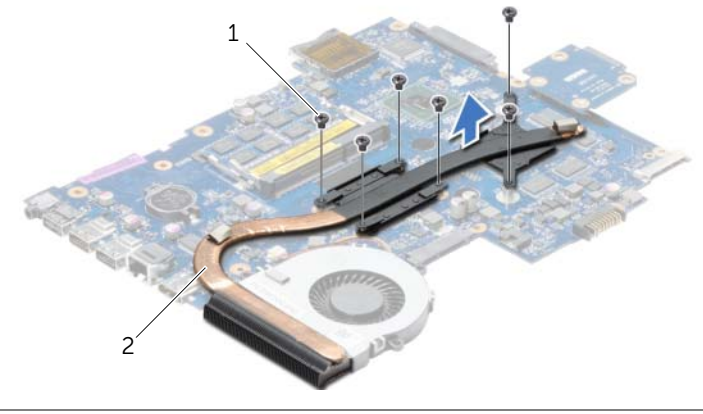

1 винты (6) 2 Радиатор

# <span id="page-46-3"></span><span id="page-46-0"></span>Установка радиатора

ПРЕДУПРЕЖДЕНИЕ: Перед проведением работ с внутренними компонентами компьютера ознакомьтесь с информацией о мерах предосторожности, поставляемой с компьютером, и следуйте инструкциям, приведенным в [«Перед работой с внутренними](#page-8-3)  [компонентами компьютера» на стр. 9](#page-8-3). После завершения работ с внутренними компонентами компьютера следуйте инструкциям, приведенным в разделе [«После выполнения работ с внутренними компонентами компьютера» на стр. 11](#page-10-1). Дополнительные сведения по вопросам безопасности см. на веб-странице, посвященной соответствию нормативным требованиям: dell.com/regulatory\_compliance.

### <span id="page-46-1"></span>Последовательность действий

- 1 Удалите термопасту с нижней части радиатора процессора и нанесите ее вновь.
- 2 Совместите резьбовые отверстия на блоке радиатора с резьбовыми отверстиями в системной плате.
- 3 В последовательном порядке (указанном на радиаторе) завинтите винты, которыми радиатор крепится к системной плате.

- <span id="page-46-2"></span>1 Выполните инструкции, описанные в [шаг 5](#page-41-2) - [шаг 11](#page-41-3) в разделе «Установка системной [платы» на стр. 42](#page-41-4).
- 2 Установите на место мини-плату беспроводной сети. См. раздел «Установка мини-платы [беспроводной сети» на стр. 35](#page-34-3).
- 3 Установите на место упор для рук. См. раздел [«Установка упора для рук» на стр. 32.](#page-31-3)
- 4 Установите клавиатуру на место. См. раздел [«Замена клавиатуры» на стр. 19.](#page-18-3)
- 5 Установите нижнюю крышку на место. См. раздел [«Установка нижней крышки» на стр. 21.](#page-20-3)
- 6 Выполните инструкции, описанные в [шаг 3](#page-15-3) [шаг 4](#page-15-4) в разделе «Установка оптического [дисковода» на стр. 16.](#page-15-5)
- 7 Выполните инструкции, описанные в [шаг 3](#page-25-3)  [шаг 5](#page-25-4) в разделе «Установка жесткого диска» [на стр. 26](#page-25-5).
- 8 Установите аккумулятор. См. раздел [«Замена аккумулятора» на стр. 13](#page-12-2).

<span id="page-47-0"></span>ПРЕДУПРЕЖДЕНИЕ: Перед проведением работ с внутренними компонентами компьютера ознакомьтесь с информацией о мерах предосторожности, поставляемой с компьютером, и следуйте инструкциям, приведенным в [«Перед работой с внутренними](#page-8-3)  [компонентами компьютера» на стр. 9](#page-8-3). После завершения работ с внутренними компонентами компьютера следуйте инструкциям, приведенным в разделе [«После выполнения работ с внутренними компонентами компьютера» на стр. 11](#page-10-1). Дополнительные сведения по вопросам безопасности см. на веб-странице, посвященной соответствию нормативным требованиям: dell.com/regulatory\_compliance.

### <span id="page-47-1"></span>Предварительные действия

- 1 Извлеките аккумулятор. См. раздел [«Извлечение аккумулятора» на стр. 12.](#page-11-2)
- 2 Выполните инструкции, описанные в [шаг 1](#page-13-3) [шаг 2](#page-13-4) в разделе «Извлечение оптического [дисковода» на стр. 14.](#page-13-5)
- 3 Выполните инструкции, описанные в [шаг 1](#page-23-3) [шаг 3](#page-23-4) в разделе «Извлечение жесткого [диска» на стр. 24](#page-23-5).
- 4 Снимите нижнюю крышку. См. раздел [«Снятие нижней крышки» на стр. 20](#page-19-3).
- 5 Снимите клавиатуру. См. раздел [«Извлечение клавиатуры» на стр. 17.](#page-16-3)
- 6 Снимите упор для рук. См. раздел [«Извлечение упора для рук» на стр. 29](#page-28-3).
- 7 Извлеките мини-плату беспроводной сети. См. раздел «Извлечение мини-платы [беспроводной сети» на стр. 33](#page-32-3).
- 8 Выполните инструкции, описанные в [шаг 1](#page-38-1) [шаг 8](#page-40-0) в разделе «Извлечение системной [платы» на стр. 38](#page-37-2).

### <span id="page-47-2"></span>Последовательность действий

- 1 Выверните винты, которыми плата интерпозера жесткого диска крепится к системной плате.
- 2 Отсоедините плату интерпозера жесткого диска от системной платы.

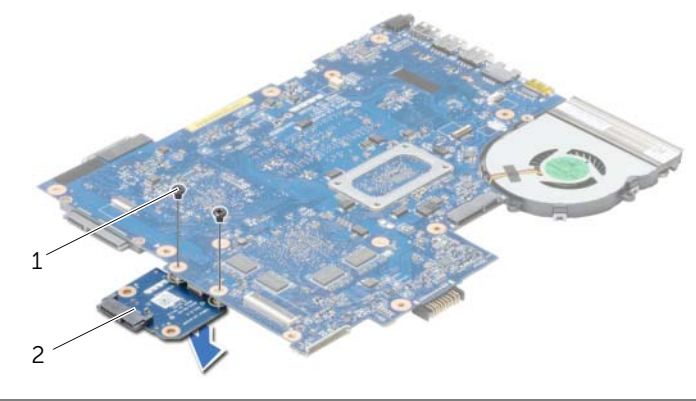

 $1$  винты (2)  $2$   $2$  плата интерпозера жесткого диска

# <span id="page-48-0"></span>Установка платы интерпозера жесткого диска

ПРЕДУПРЕЖДЕНИЕ: Перед проведением работ с внутренними компонентами компьютера ознакомьтесь с информацией о мерах предосторожности, поставляемой с компьютером, и следуйте инструкциям, приведенным в [«Перед работой с внутренними](#page-8-3)  [компонентами компьютера» на стр. 9](#page-8-3). После завершения работ с внутренними компонентами компьютера следуйте инструкциям, приведенным в разделе [«После выполнения работ с внутренними компонентами компьютера» на стр. 11](#page-10-1). Дополнительные сведения по вопросам безопасности см. на веб-странице, посвященной соответствию нормативным требованиям: dell.com/regulatory\_compliance.

#### <span id="page-48-1"></span>Последовательность действий

- 1 Подсоедините плату интерпозера жесткого диска к разъему на системной плате.
- <span id="page-48-2"></span>2 Заверните винты, которыми плата интерпозера жесткого диска крепится к системной плате.

- 1 Выполните инструкции, описанные в [шаг 5](#page-41-2) [шаг 11](#page-41-3) в разделе «Установка системной [платы» на стр. 42](#page-41-4).
- 2 Установите на место мини-плату беспроводной сети. См. раздел «Установка мини-платы [беспроводной сети» на стр. 35](#page-34-3).
- 3 Установите на место упор для рук. См. раздел [«Установка упора для рук» на стр. 32.](#page-31-3)
- 4 Установите клавиатуру на место. См. раздел [«Замена клавиатуры» на стр. 19.](#page-18-3)
- 5 Установите нижнюю крышку на место. См. раздел [«Установка нижней крышки» на стр. 21](#page-20-3).
- 6 Выполните инструкции, описанные в [шаг 3](#page-15-3) [шаг 4](#page-15-4) в разделе «Установка оптического [дисковода» на стр. 16.](#page-15-5)
- 7 Выполните инструкции, описанные в [шаг 3](#page-25-3)  [шаг 5](#page-25-4) в разделе «Установка жесткого диска» [на стр. 26](#page-25-5).
- 8 Установите аккумулятор. См. раздел [«Замена аккумулятора» на стр. 13](#page-12-2).

# <span id="page-49-0"></span>Извлечение динамиков

ПРЕДУПРЕЖДЕНИЕ: Перед проведением работ с внутренними компонентами компьютера ознакомьтесь с информацией о мерах предосторожности, поставляемой с компьютером, и следуйте инструкциям, приведенным в [«Перед работой с внутренними](#page-8-3)  [компонентами компьютера» на стр. 9](#page-8-3). После завершения работ с внутренними компонентами компьютера следуйте инструкциям, приведенным в разделе [«После выполнения работ с внутренними компонентами компьютера» на стр. 11](#page-10-1). Дополнительные сведения по вопросам безопасности см. на веб-странице, посвященной соответствию нормативным требованиям: dell.com/regulatory\_compliance.

### <span id="page-49-1"></span>Предварительные действия

- 1 Извлеките аккумулятор. См. раздел [«Извлечение аккумулятора» на стр. 12.](#page-11-2)
- 2 Выполните инструкции, описанные в [шаг 1](#page-13-3) [шаг 2](#page-13-4) в разделе «Извлечение оптического [дисковода» на стр. 14.](#page-13-5)
- 3 Выполните инструкции, описанные в [шаг 1](#page-23-3) [шаг 3](#page-23-4) в разделе «Извлечение жесткого [диска» на стр. 24](#page-23-5).
- 4 Снимите нижнюю крышку. См. раздел [«Снятие нижней крышки» на стр. 20](#page-19-3).
- 5 Снимите клавиатуру. См. раздел [«Извлечение клавиатуры» на стр. 17.](#page-16-3)
- 6 Снимите упор для рук. См. раздел [«Извлечение упора для рук» на стр. 29](#page-28-3).
- 7 Извлеките мини-плату беспроводной сети. См. раздел «Извлечение мини-платы [беспроводной сети» на стр. 33](#page-32-3).
- 8 Выполните инструкции, описанные в [шаг 1](#page-38-1) [шаг 7](#page-40-1) в разделе «Извлечение системной [платы» на стр. 38](#page-37-2).

### <span id="page-50-0"></span>Последовательность действий

- Выверните винты, которыми динамики крепятся к корпусу компьютера.
- Запомните схему прокладки кабеля динамиков и извлеките его из направляющих.
- Приподнимите динамики и снимите их вместе с кабелем с основания компьютера.

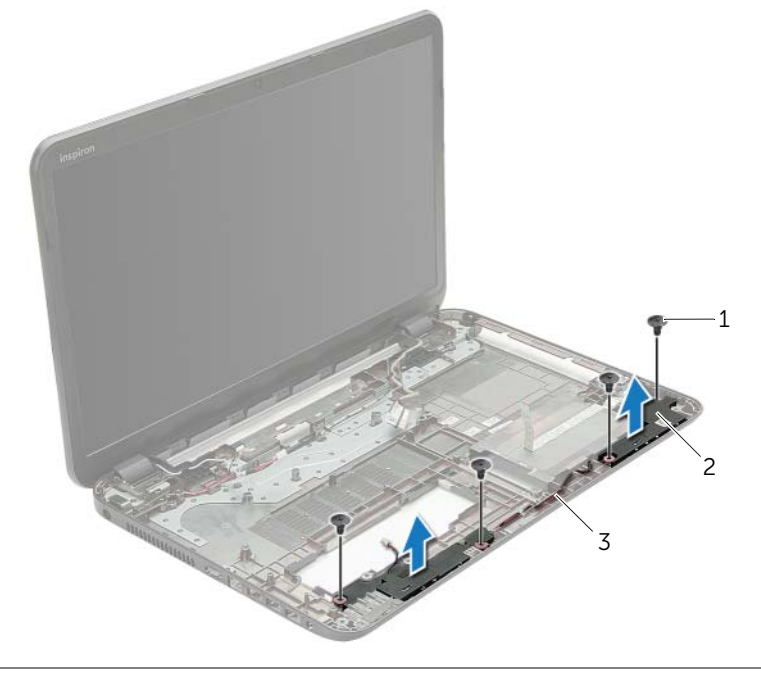

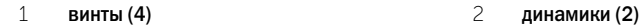

кабель динамика

# <span id="page-51-0"></span>Установка динамиков

ПРЕДУПРЕЖДЕНИЕ: Перед проведением работ с внутренними компонентами компьютера ознакомьтесь с информацией о мерах предосторожности, поставляемой с компьютером, и следуйте инструкциям, приведенным в [«Перед работой с внутренними](#page-8-3)  [компонентами компьютера» на стр. 9](#page-8-3). После завершения работ с внутренними компонентами компьютера следуйте инструкциям, приведенным в разделе [«После выполнения работ с внутренними компонентами компьютера» на стр. 11](#page-10-1). Дополнительные сведения по вопросам безопасности см. на веб-странице, посвященной соответствию нормативным требованиям: dell.com/regulatory\_compliance.

### <span id="page-51-1"></span>Последовательность действий

- 1 Для правильной установки динамиков используйте направляющие штыри в корпусе компьютера.
- 2 Проложите кабель динамика через направляющие в основании корпуса компьютера.
- <span id="page-51-2"></span>3 Вверните винты, которыми динамики крепятся к корпусу компьютера.

- 1 Выполните инструкции, описанные в [шаг 5](#page-41-2) [шаг 11](#page-41-3) в разделе «Установка системной [платы» на стр. 42](#page-41-4).
- 2 Установите на место мини-плату беспроводной сети. См. раздел «Установка мини-платы [беспроводной сети» на стр. 35](#page-34-3).
- 3 Установите на место упор для рук. См. раздел [«Установка упора для рук» на стр. 32.](#page-31-3)
- 4 Установите клавиатуру на место. См. раздел [«Замена клавиатуры» на стр. 19.](#page-18-3)
- 5 Установите нижнюю крышку на место. См. раздел [«Установка нижней крышки» на стр. 21](#page-20-3).
- 6 Выполните инструкции, описанные в [шаг 3](#page-15-3) [шаг 4](#page-15-4) в разделе «Установка оптического [дисковода» на стр. 16.](#page-15-5)
- 7 Выполните инструкции, описанные в [шаг 3](#page-25-3)  [шаг 5](#page-25-4) в разделе «Установка жесткого диска» [на стр. 26](#page-25-5).
- 8 Установите аккумулятор. См. раздел [«Замена аккумулятора» на стр. 13](#page-12-2).

# <span id="page-52-2"></span><span id="page-52-0"></span>Снятие дисплея в сборе

ПРЕДУПРЕЖДЕНИЕ: Перед проведением работ с внутренними компонентами компьютера ознакомьтесь с информацией о мерах предосторожности, поставляемой с компьютером, и следуйте инструкциям, приведенным в [«Перед работой с внутренними](#page-8-3)  [компонентами компьютера» на стр. 9](#page-8-3). После завершения работ с внутренними компонентами компьютера следуйте инструкциям, приведенным в разделе [«После выполнения работ с внутренними компонентами компьютера» на стр. 11](#page-10-1). Дополнительные сведения по вопросам безопасности см. на веб-странице, посвященной соответствию нормативным требованиям: dell.com/regulatory\_compliance.

### <span id="page-52-1"></span>Предварительные действия

- 1 Извлеките аккумулятор. См. раздел [«Извлечение аккумулятора» на стр. 12.](#page-11-2)
- 2 Выполните инструкции, описанные в [шаг 1](#page-13-3) [шаг 2](#page-13-4) в разделе «Извлечение оптического [дисковода» на стр. 14.](#page-13-5)
- 3 Выполните инструкции, описанные в [шаг 1](#page-23-3) [шаг 3](#page-23-4) в разделе «Извлечение жесткого [диска» на стр. 24](#page-23-5).
- 4 Снимите нижнюю крышку. См. раздел [«Снятие нижней крышки» на стр. 20](#page-19-3).
- 5 Снимите клавиатуру. См. раздел [«Извлечение клавиатуры» на стр. 17.](#page-16-3)
- 6 Снимите упор для рук. См. раздел [«Извлечение упора для рук» на стр. 29](#page-28-3).
- 7 Извлеките мини-плату беспроводной сети. См. раздел «Извлечение мини-платы [беспроводной сети» на стр. 33](#page-32-3).
- 8 Выполните инструкции, описанные в [шаг 1](#page-38-1) [шаг 7](#page-40-1) в разделе «Извлечение системной [платы» на стр. 38](#page-37-2).

### <span id="page-53-0"></span>Последовательность действий

- Запомните, как уложен антенный кабель, и извлеките кабель из направляющих желобков.
- Выверните винты, которыми дисплей в сборе крепится к основанию компьютера.
- Приподнимите дисплей в сборе и снимите с основания компьютера.

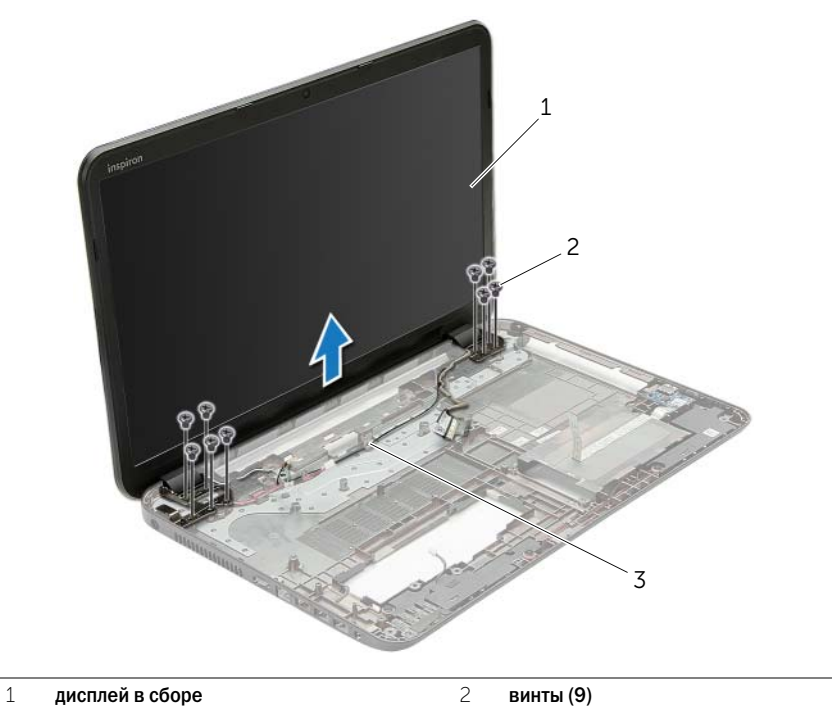

направляющие желобки

# <span id="page-54-3"></span><span id="page-54-0"></span>Установка дисплея в сборе

ПРЕДУПРЕЖДЕНИЕ: Перед проведением работ с внутренними компонентами компьютера ознакомьтесь с информацией о мерах предосторожности, поставляемой с компьютером, и следуйте инструкциям, приведенным в [«Перед работой с внутренними](#page-8-3)  [компонентами компьютера» на стр. 9](#page-8-3). После завершения работ с внутренними компонентами компьютера следуйте инструкциям, приведенным в разделе [«После выполнения работ с внутренними компонентами компьютера» на стр. 11](#page-10-1). Дополнительные сведения по вопросам безопасности см. на веб-странице, посвященной соответствию нормативным требованиям: dell.com/regulatory\_compliance.

### <span id="page-54-1"></span>Последовательность действий

- 1 Установите дисплей в сборе на корпус компьютера и совместите резьбовые отверстия на дисплее в сборе с резьбовыми отверстиями на корпусе компьютера.
- 2 Заверните винты, которыми дисплей в сборе крепится к корпусу компьютера.
- <span id="page-54-2"></span>3 Проложите антенный кабель через направляющие в корпусе компьютера.

- 1 Выполните инструкции, описанные в [шаг 5](#page-41-2) [шаг 11](#page-41-3) в разделе «Установка системной [платы» на стр. 42](#page-41-4).
- 2 Установите на место мини-плату беспроводной сети. См. раздел «Установка мини-платы [беспроводной сети» на стр. 35](#page-34-3).
- 3 Установите на место упор для рук. См. раздел [«Установка упора для рук» на стр. 32.](#page-31-3)
- 4 Установите клавиатуру на место. См. раздел [«Замена клавиатуры» на стр. 19.](#page-18-3)
- 5 Установите нижнюю крышку на место. См. раздел [«Установка нижней крышки» на стр. 21](#page-20-3).
- 6 Выполните инструкции, описанные в [шаг 3](#page-15-3) [шаг 4](#page-15-4) в разделе «Установка оптического [дисковода» на стр. 16.](#page-15-5)
- 7 Выполните инструкции, описанные в [шаг 3](#page-25-3)  [шаг 5](#page-25-4) в разделе «Установка жесткого диска» [на стр. 26](#page-25-5).
- 8 Установите аккумулятор. См. раздел [«Замена аккумулятора» на стр. 13](#page-12-2).

# <span id="page-55-2"></span><span id="page-55-0"></span>Снятие лицевой панели дисплея

ПРЕДУПРЕЖДЕНИЕ: Перед проведением работ с внутренними компонентами компьютера ознакомьтесь с информацией о мерах предосторожности, поставляемой с компьютером, и следуйте инструкциям, приведенным в [«Перед работой с внутренними](#page-8-3)  [компонентами компьютера» на стр. 9](#page-8-3). После завершения работ с внутренними компонентами компьютера следуйте инструкциям, приведенным в разделе [«После выполнения работ с внутренними компонентами компьютера» на стр. 11](#page-10-1). Дополнительные сведения по вопросам безопасности см. на веб-странице, посвященной соответствию нормативным требованиям: dell.com/regulatory\_compliance.

#### <span id="page-55-1"></span>Предварительные действия

- 1 Извлеките аккумулятор. См. раздел [«Извлечение аккумулятора» на стр. 12.](#page-11-2)
- 2 Выполните инструкции, описанные в [шаг 1](#page-13-3) [шаг 2](#page-13-4) в разделе «Извлечение оптического [дисковода» на стр. 14.](#page-13-5)
- 3 Выполните инструкции, описанные в [шаг 1](#page-23-3) [шаг 3](#page-23-4) в разделе «Извлечение жесткого [диска» на стр. 24](#page-23-5).
- 4 Снимите нижнюю крышку. См. раздел [«Снятие нижней крышки» на стр. 20](#page-19-3).
- 5 Снимите клавиатуру. См. раздел [«Извлечение клавиатуры» на стр. 17.](#page-16-3)
- 6 Снимите упор для рук. См. раздел [«Извлечение упора для рук» на стр. 29](#page-28-3).
- 7 Извлеките мини-плату беспроводной сети. См. раздел «Извлечение мини-платы [беспроводной сети» на стр. 33](#page-32-3).
- 8 Выполните инструкции, описанные в [шаг 1](#page-38-1) [шаг 7](#page-40-1) в разделе «Извлечение системной [платы» на стр. 38](#page-37-2).
- 9 Снимите дисплей в сборе. См. раздел [«Снятие дисплея в сборе» на стр. 53.](#page-52-2)

### <span id="page-56-0"></span>Последовательность действий

- Кончиками пальцев осторожно приподнимите внутренний край лицевой панели.
- Снимите лицевую панель дисплея с задней крышки дисплея.

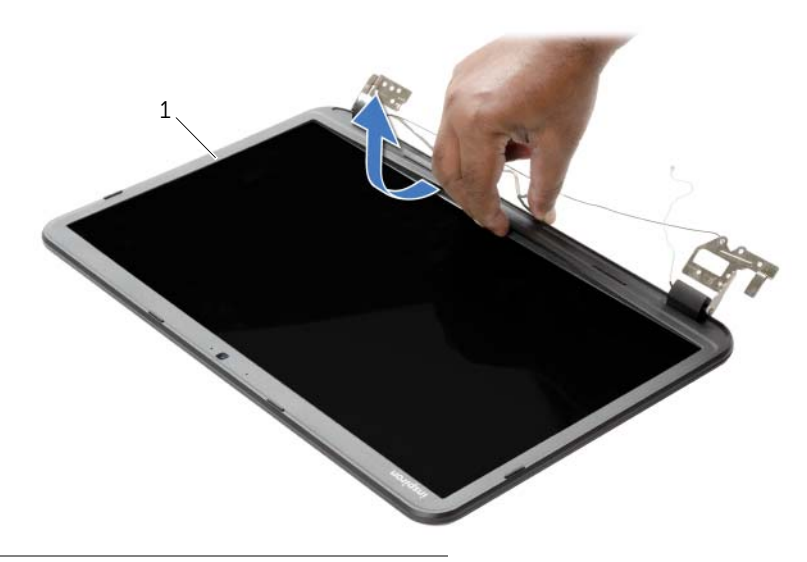

лицевая панель дисплея

# <span id="page-57-3"></span><span id="page-57-0"></span>Установка лицевой панели дисплея

ПРЕДУПРЕЖДЕНИЕ: Перед проведением работ с внутренними компонентами компьютера ознакомьтесь с информацией о мерах предосторожности, поставляемой с компьютером, и следуйте инструкциям, приведенным в [«Перед работой с внутренними](#page-8-3)  [компонентами компьютера» на стр. 9](#page-8-3). После завершения работ с внутренними компонентами компьютера следуйте инструкциям, приведенным в разделе [«После выполнения работ с внутренними компонентами компьютера» на стр. 11](#page-10-1). Дополнительные сведения по вопросам безопасности см. на веб-странице, посвященной соответствию нормативным требованиям: dell.com/regulatory\_compliance.

### <span id="page-57-1"></span>Последовательность действий

Совместите лицевую панель дисплея с задней крышкой дисплея и аккуратно установите лицевую панель дисплея на место со щелчком.

- <span id="page-57-2"></span>1 Установите на место дисплей в сборе. См. раздел [«Установка дисплея в сборе» на стр. 55.](#page-54-3)
- 2 Выполните инструкции, описанные в [шаг 5](#page-41-2) [шаг 11](#page-41-3) в разделе «Установка системной [платы» на стр. 42](#page-41-4).
- 3 Установите на место мини-плату беспроводной сети. См. раздел «Установка мини-платы [беспроводной сети» на стр. 35](#page-34-3).
- 4 Установите на место упор для рук. См. раздел [«Установка упора для рук» на стр. 32.](#page-31-3)
- 5 Установите клавиатуру на место. См. раздел [«Замена клавиатуры» на стр. 19.](#page-18-3)
- 6 Установите нижнюю крышку на место. См. раздел [«Установка нижней крышки» на стр. 21](#page-20-3).
- 7 Выполните инструкции, описанные в [шаг 3](#page-15-3) [шаг 4](#page-15-4) в разделе «Установка оптического [дисковода» на стр. 16.](#page-15-5)
- 8 Выполните инструкции, описанные в [шаг 3](#page-25-3)  [шаг 5](#page-25-4) в разделе «Установка жесткого диска» [на стр. 26](#page-25-5).
- 9 Установите аккумулятор. См. раздел [«Замена аккумулятора» на стр. 13](#page-12-2).

# <span id="page-58-2"></span><span id="page-58-0"></span>Снятие шарниров дисплея

ПРЕДУПРЕЖДЕНИЕ: Перед проведением работ с внутренними компонентами компьютера ознакомьтесь с информацией о мерах предосторожности, поставляемой с компьютером, и следуйте инструкциям, приведенным в [«Перед работой с внутренними](#page-8-3)  [компонентами компьютера» на стр. 9](#page-8-3). После завершения работ с внутренними компонентами компьютера следуйте инструкциям, приведенным в разделе [«После выполнения работ с внутренними компонентами компьютера» на стр. 11](#page-10-1). Дополнительные сведения по вопросам безопасности см. на веб-странице, посвященной соответствию нормативным требованиям: dell.com/regulatory\_compliance.

#### <span id="page-58-1"></span>Предварительные действия

- 1 Извлеките аккумулятор. См. раздел [«Извлечение аккумулятора» на стр. 12.](#page-11-2)
- 2 Выполните инструкции, описанные в [шаг 1](#page-13-3) [шаг 2](#page-13-4) в разделе «Извлечение оптического [дисковода» на стр. 14.](#page-13-5)
- 3 Выполните инструкции, описанные в [шаг 1](#page-23-3) [шаг 3](#page-23-4) в разделе «Извлечение жесткого [диска» на стр. 24](#page-23-5).
- 4 Снимите нижнюю крышку. См. раздел [«Снятие нижней крышки» на стр. 20](#page-19-3).
- 5 Снимите клавиатуру. См. раздел [«Извлечение клавиатуры» на стр. 17.](#page-16-3)
- 6 Снимите упор для рук. См. раздел [«Извлечение упора для рук» на стр. 29](#page-28-3).
- 7 Извлеките мини-плату беспроводной сети. См. раздел «Извлечение мини-платы [беспроводной сети» на стр. 33](#page-32-3).
- 8 Выполните инструкции, описанные в [шаг 1](#page-38-1) [шаг 7](#page-40-1) в разделе «Извлечение системной [платы» на стр. 38](#page-37-2).
- 9 Снимите дисплей в сборе. См. раздел [«Снятие дисплея в сборе» на стр. 53.](#page-52-2)
- 10 Снимите лицевую панель дисплея. См. раздел [«Снятие лицевой панели дисплея» на стр. 56](#page-55-2).

- <span id="page-59-0"></span>Выверните винты, которыми шарниры дисплея крепятся к задней крышке дисплея.
- Снимите шарниры дисплея с задней крышки дисплея.

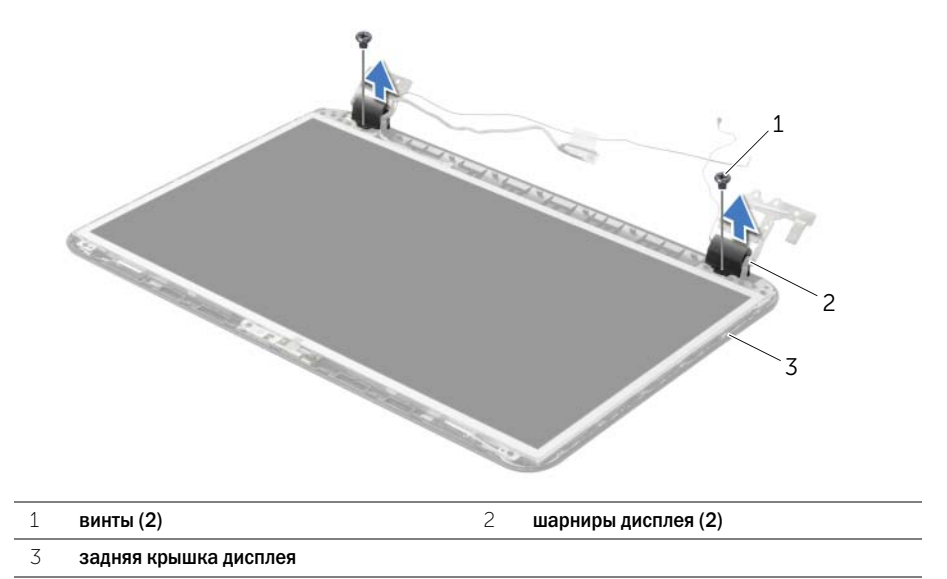

# <span id="page-60-3"></span><span id="page-60-0"></span>Установка шарниров дисплея

ПРЕДУПРЕЖДЕНИЕ: Перед проведением работ с внутренними компонентами компьютера ознакомьтесь с информацией о мерах предосторожности, поставляемой с компьютером, и следуйте инструкциям, приведенным в [«Перед работой с внутренними](#page-8-3)  [компонентами компьютера» на стр. 9](#page-8-3). После завершения работ с внутренними компонентами компьютера следуйте инструкциям, приведенным в разделе [«После выполнения работ с внутренними компонентами компьютера» на стр. 11](#page-10-1). Дополнительные сведения по вопросам безопасности см. на веб-странице, посвященной соответствию нормативным требованиям: dell.com/regulatory\_compliance.

### <span id="page-60-1"></span>Последовательность действий

- 1 Совместите резьбовые отверстия на шарнирах дисплея с резьбовыми отверстиями на задней крышке дисплея.
- <span id="page-60-2"></span>2 Заверните винты, которыми панель дисплея крепится к задней крышке дисплея.

- 1 Установите на место лицевую панель дисплея. См. раздел [«Установка лицевой панели](#page-57-3)  [дисплея» на стр. 58](#page-57-3).
- 2 Установите на место дисплей в сборе. См. раздел [«Установка дисплея в сборе» на стр. 55.](#page-54-3)
- 3 Выполните инструкции, описанные в [шаг 5](#page-41-2) [шаг 11](#page-41-3) в разделе «Установка системной [платы» на стр. 42](#page-41-4).
- 4 Установите на место мини-плату беспроводной сети. См. раздел «Установка мини-платы [беспроводной сети» на стр. 35](#page-34-3).
- 5 Установите на место упор для рук. См. раздел [«Установка упора для рук» на стр. 32.](#page-31-3)
- 6 Установите клавиатуру на место. См. раздел [«Замена клавиатуры» на стр. 19.](#page-18-3)
- 7 Установите нижнюю крышку на место. См. раздел [«Установка нижней крышки» на стр. 21](#page-20-3).
- 8 Выполните инструкции, описанные в [шаг 3](#page-15-3) [шаг 4](#page-15-4) в разделе «Установка оптического [дисковода» на стр. 16.](#page-15-5)
- 9 Выполните инструкции, описанные в [шаг 1](#page-23-3)  [шаг 3](#page-23-4) в разделе «Установка жесткого диска» [на стр. 26](#page-25-5).
- 10 Установите аккумулятор. См. раздел [«Замена аккумулятора» на стр. 13](#page-12-2).

# <span id="page-61-2"></span><span id="page-61-0"></span>Снятие панели дисплея

ПРЕДУПРЕЖДЕНИЕ: Перед проведением работ с внутренними компонентами компьютера ознакомьтесь с информацией о мерах предосторожности, поставляемой с компьютером, и следуйте инструкциям, приведенным в [«Перед работой с внутренними](#page-8-3)  [компонентами компьютера» на стр. 9](#page-8-3). После завершения работ с внутренними компонентами компьютера следуйте инструкциям, приведенным в разделе [«После выполнения работ с внутренними компонентами компьютера» на стр. 11](#page-10-1). Дополнительные сведения по вопросам безопасности см. на веб-странице, посвященной соответствию нормативным требованиям: dell.com/regulatory\_compliance.

#### <span id="page-61-1"></span>Предварительные действия

- 1 Извлеките аккумулятор. См. раздел [«Извлечение аккумулятора» на стр. 12.](#page-11-2)
- 2 Выполните инструкции, описанные в [шаг 1](#page-13-3) [шаг 2](#page-13-4) в разделе «Извлечение оптического [дисковода» на стр. 14.](#page-13-5)
- 3 Выполните инструкции, описанные в [шаг 1](#page-23-3) [шаг 3](#page-23-4) в разделе «Извлечение жесткого [диска» на стр. 24](#page-23-5).
- 4 Снимите нижнюю крышку. См. раздел [«Снятие нижней крышки» на стр. 20](#page-19-3).
- 5 Извлеките модули памяти. См. раздел [«Извлечение модуля \(или модулей\) памяти»](#page-21-3)  [на стр. 22](#page-21-3).
- 6 Снимите клавиатуру. См. раздел [«Извлечение клавиатуры» на стр. 17.](#page-16-3)
- 7 Снимите упор для рук. См. раздел [«Извлечение упора для рук» на стр. 29](#page-28-3).
- 8 Извлеките мини-плату беспроводной сети. См. раздел «Извлечение мини-платы [беспроводной сети» на стр. 33](#page-32-3).
- 9 Выполните инструкции, описанные в [шаг 1](#page-38-1) [шаг 7](#page-40-1) в разделе «Извлечение системной [платы» на стр. 38](#page-37-2).
- 10 Снимите дисплей в сборе. См. раздел [«Снятие дисплея в сборе» на стр. 53.](#page-52-2)
- 11 Снимите лицевую панель дисплея. См. раздел [«Снятие лицевой панели дисплея»](#page-55-2)  [на стр. 56](#page-55-2).
- 12 Извлеките шарниры дисплея. См. раздел [«Снятие шарниров дисплея» на стр. 59](#page-58-2).

- <span id="page-62-0"></span>Выверните винты, которыми панель дисплея крепится к задней крышке дисплея.
- Осторожно поднимите панель дисплея и переверните ее.

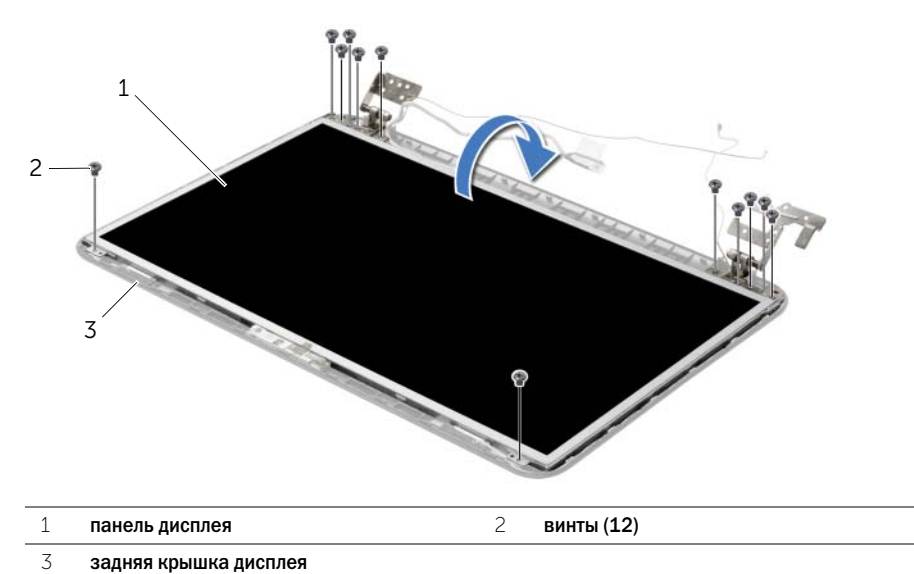

- 
- Открепите ленту, наклеенную поверх кабеля дисплея.
- Отсоедините кабель дисплея от платы дисплея.

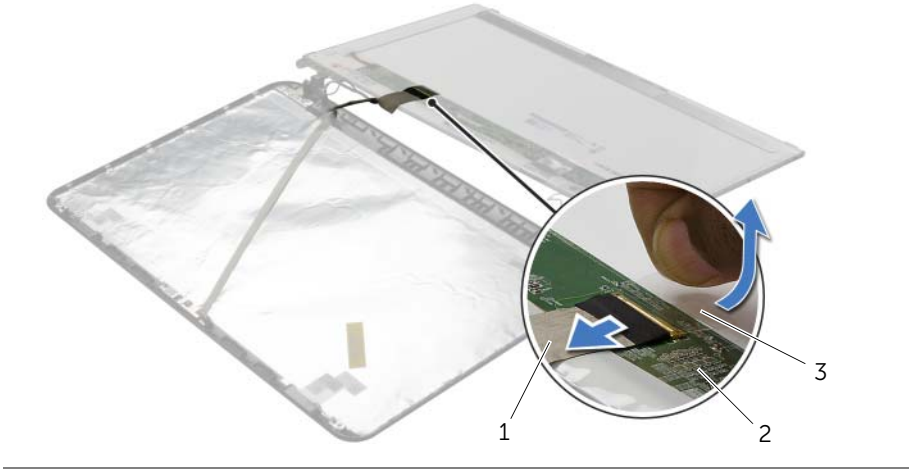

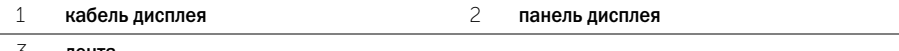

# <span id="page-63-0"></span>Установка панели дисплея

ПРЕДУПРЕЖДЕНИЕ: Перед проведением работ с внутренними компонентами компьютера ознакомьтесь с информацией о мерах предосторожности, поставляемой с компьютером, и следуйте инструкциям, приведенным в [«Перед работой с внутренними](#page-8-3)  [компонентами компьютера» на стр. 9](#page-8-3). После завершения работ с внутренними компонентами компьютера следуйте инструкциям, приведенным в разделе [«После выполнения работ с внутренними компонентами компьютера» на стр. 11](#page-10-1). Дополнительные сведения по вопросам безопасности см. на веб-странице, посвященной соответствию нормативным требованиям: dell.com/regulatory\_compliance.

### <span id="page-63-1"></span>Последовательность действий

- 1 Подключите кабель дисплея к панели дисплея и приклейте ленту, чтобы зафиксировать кабель дисплея.
- 2 Аккуратно поместите панель дисплея на заднюю крышку дисплея и совместите резьбовые отверстия на панели дисплея с отверстиями на задней крышке дисплея.
- <span id="page-63-2"></span>3 Вверните шесть винты, которыми панель дисплея крепится к задней крышке дисплея.

- 1 Установите на место шарниры дисплея. См. раздел [«Установка шарниров дисплея»](#page-60-3)  [на стр. 61](#page-60-3).
- 2 Установите на место лицевую панель дисплея. См. раздел [«Установка лицевой панели](#page-57-3)  [дисплея» на стр. 58](#page-57-3).
- 3 Установите на место дисплей в сборе. См. раздел [«Установка дисплея в сборе» на стр. 55.](#page-54-3)
- 4 Выполните инструкции, описанные в [шаг 5](#page-41-2) [шаг 11](#page-41-3) в разделе «Установка системной [платы» на стр. 42](#page-41-4).
- 5 Установите на место мини-плату беспроводной сети. См. раздел «Установка мини-платы [беспроводной сети» на стр. 35](#page-34-3).
- 6 Установите на место упор для рук. См. раздел [«Установка упора для рук» на стр. 32.](#page-31-3)
- 7 Установите клавиатуру на место. См. раздел [«Замена клавиатуры» на стр. 19.](#page-18-3)
- 8 Установите на место модули памяти. См. раздел [«Установка модуля \(или модулей\)](#page-22-3)  [памяти» на стр. 23.](#page-22-3)
- 9 Установите нижнюю крышку на место. См. раздел [«Установка нижней крышки»](#page-20-3)  [на стр. 21](#page-20-3).
- 10 Выполните инструкции, описанные в [шаг 3](#page-15-3) [шаг 4](#page-15-4) в разделе «Установка оптического [дисковода» на стр. 16.](#page-15-5)
- 11 Выполните инструкции, описанные в [шаг 3](#page-25-3)  [шаг 5](#page-25-4) в разделе «Установка жесткого диска» [на стр. 26](#page-25-5).
- 12 Установите аккумулятор. См. раздел [«Замена аккумулятора» на стр. 13](#page-12-2).

# <span id="page-64-0"></span>Снятие модуля камеры

ПРЕДУПРЕЖДЕНИЕ: Перед проведением работ с внутренними компонентами компьютера ознакомьтесь с информацией о мерах предосторожности, поставляемой с компьютером, и следуйте инструкциям, приведенным в [«Перед работой с внутренними](#page-8-3)  [компонентами компьютера» на стр. 9](#page-8-3). После завершения работ с внутренними компонентами компьютера следуйте инструкциям, приведенным в разделе [«После выполнения работ с внутренними компонентами компьютера» на стр. 11](#page-10-1). Дополнительные сведения по вопросам безопасности см. на веб-странице, посвященной соответствию нормативным требованиям: dell.com/regulatory\_compliance.

#### <span id="page-64-1"></span>Предварительные действия

- 1 Извлеките аккумулятор. См. раздел [«Извлечение аккумулятора» на стр. 12.](#page-11-2)
- 2 Выполните инструкции, описанные в [шаг 1](#page-13-3) [шаг 2](#page-13-4) в разделе «Извлечение оптического [дисковода» на стр. 14.](#page-13-5)
- 3 Выполните инструкции, описанные в [шаг 1](#page-23-3) [шаг 3](#page-23-4) в разделе «Извлечение жесткого [диска» на стр. 24](#page-23-5).
- 4 Снимите нижнюю крышку. См. раздел [«Снятие нижней крышки» на стр. 20](#page-19-3).
- 5 Извлеките модули памяти. См. раздел [«Извлечение модуля \(или модулей\) памяти» на стр. 22](#page-21-3).
- 6 Снимите клавиатуру. См. раздел [«Извлечение клавиатуры» на стр. 17.](#page-16-3)
- 7 Снимите упор для рук. См. раздел [«Извлечение упора для рук» на стр. 29](#page-28-3).
- 8 Извлеките мини-плату беспроводной сети. См. раздел «Извлечение мини-платы [беспроводной сети» на стр. 33](#page-32-3).
- 9 Выполните инструкции, описанные в [шаг 1](#page-38-1) [шаг 7](#page-40-1) в разделе «Извлечение системной [платы» на стр. 38](#page-37-2).
- 10 Снимите дисплей в сборе. См. раздел [«Снятие дисплея в сборе» на стр. 53.](#page-52-2)
- 11 Снимите лицевую панель дисплея. См. раздел [«Снятие лицевой панели дисплея» на стр. 56](#page-55-2).
- 12 Снимите панель дисплея. См. раздел [«Снятие панели дисплея» на стр. 62.](#page-61-2)

- <span id="page-65-0"></span>Отсоедините кабель камеры от модуля камеры.
- Выверните винт, которым модуль камеры крепится к задней крышке дисплея.
- Снимите модуль камеры с задней крышки дисплея.

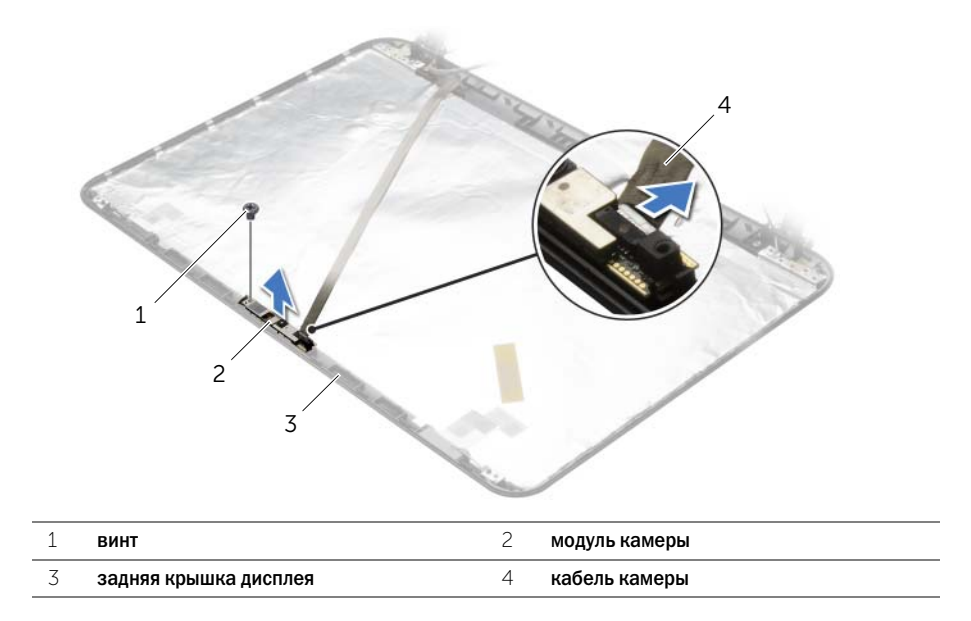

# <span id="page-66-0"></span>Установка модуля камеры

ПРЕДУПРЕЖДЕНИЕ: Перед проведением работ с внутренними компонентами компьютера ознакомьтесь с информацией о мерах предосторожности, поставляемой с компьютером, и следуйте инструкциям, приведенным в [«Перед работой с внутренними](#page-8-3)  [компонентами компьютера» на стр. 9](#page-8-3). После завершения работ с внутренними компонентами компьютера следуйте инструкциям, приведенным в разделе [«После выполнения работ с внутренними компонентами компьютера» на стр. 11](#page-10-1). Дополнительные сведения по вопросам безопасности см. на веб-странице, посвященной соответствию нормативным требованиям: dell.com/regulatory\_compliance.

### <span id="page-66-1"></span>Последовательность действий

- 1 С помощью направляющих штырей на задней крышке дисплея установите модуль камеры на место.
- 2 Заверните винт, которым модуль камеры крепится к задней крышке дисплея.
- <span id="page-66-2"></span>3 Подключите кабель камеры к модулю камеры.

- 1 Установите на место лицевую панель дисплея. См. раздел [«Установка лицевой панели](#page-57-3)  [дисплея» на стр. 58](#page-57-3).
- 2 Установите на место дисплей в сборе. См. раздел [«Установка дисплея в сборе» на стр. 55.](#page-54-3)
- 3 Выполните инструкции, описанные в [шаг 5](#page-41-2) [шаг 11](#page-41-3) в разделе «Установка системной [платы» на стр. 42](#page-41-4).
- 4 Установите на место мини-плату беспроводной сети. См. раздел «Установка мини-платы [беспроводной сети» на стр. 35](#page-34-3).
- 5 Установите на место упор для рук. См. раздел [«Установка упора для рук» на стр. 32.](#page-31-3)
- 6 Установите клавиатуру на место. См. раздел [«Замена клавиатуры» на стр. 19.](#page-18-3)
- 7 Установите на место модули памяти. См. раздел [«Установка модуля \(или модулей\)](#page-22-3)  [памяти» на стр. 23.](#page-22-3)
- 8 Установите нижнюю крышку на место. См. раздел [«Установка нижней крышки» на стр. 21.](#page-20-3)
- 9 Выполните инструкции, описанные в [шаг 3](#page-15-3) [шаг 4](#page-15-4) в разделе «Установка оптического [дисковода» на стр. 16.](#page-15-5)
- 10 Выполните инструкции, описанные в [шаг 3](#page-25-3)  [шаг 5](#page-25-4) в разделе «Установка жесткого диска» [на стр. 26](#page-25-5).
- 11 Установите аккумулятор. См. раздел [«Замена аккумулятора» на стр. 13](#page-12-2).

# <span id="page-67-0"></span>Снятие порта адаптера питания

ПРЕДУПРЕЖДЕНИЕ: Перед проведением работ с внутренними компонентами компьютера ознакомьтесь с информацией о мерах предосторожности, поставляемой с компьютером, и следуйте инструкциям, приведенным в [«Перед работой с внутренними](#page-8-3)  [компонентами компьютера» на стр. 9](#page-8-3). После завершения работ с внутренними компонентами компьютера следуйте инструкциям, приведенным в разделе [«После выполнения работ с внутренними компонентами компьютера» на стр. 11](#page-10-1). Дополнительные сведения по вопросам безопасности см. на веб-странице, посвященной соответствию нормативным требованиям: dell.com/regulatory\_compliance.

### <span id="page-67-1"></span>Предварительные действия

- 1 Извлеките аккумулятор. См. раздел [«Извлечение аккумулятора» на стр. 12.](#page-11-2)
- 2 Выполните инструкции, описанные в [шаг 1](#page-13-3) [шаг 2](#page-13-4) в разделе «Извлечение оптического [дисковода» на стр. 14.](#page-13-5)
- 3 Выполните инструкции, описанные в [шаг 1](#page-23-3) [шаг 3](#page-23-4) в разделе «Извлечение жесткого [диска» на стр. 24](#page-23-5).
- 4 Снимите нижнюю крышку. См. раздел [«Снятие нижней крышки» на стр. 20](#page-19-3).
- 5 Извлеките модули памяти. См. раздел [«Извлечение модуля \(или модулей\) памяти»](#page-21-3)  [на стр. 22](#page-21-3).
- 6 Снимите клавиатуру. См. раздел [«Извлечение клавиатуры» на стр. 17.](#page-16-3)
- 7 Снимите упор для рук. См. раздел [«Извлечение упора для рук» на стр. 29](#page-28-3).
- 8 Извлеките мини-плату беспроводной сети. См. раздел «Извлечение мини-платы [беспроводной сети» на стр. 33](#page-32-3).
- 9 Выполните инструкции, описанные в [шаг 1](#page-38-1) [шаг 7](#page-40-1) в разделе «Извлечение системной [платы» на стр. 38](#page-37-2).
- 10 Снимите дисплей в сборе. См. раздел [«Снятие дисплея в сборе» на стр. 53.](#page-52-2)

- <span id="page-68-0"></span> Запомните, как уложен кабель порта адаптера питания, и извлеките его из направляющих желобков на корпусе компьютера.
- Приподнимите порт адаптера питания вместе с кабелем и извлеките его из корпуса компьютера.

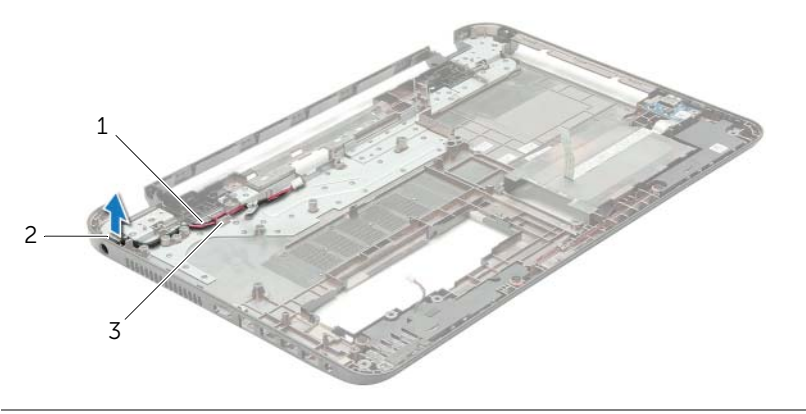

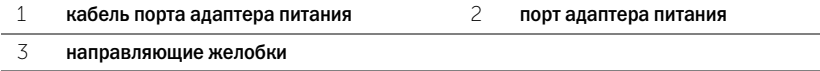

# <span id="page-69-0"></span>Установка на место порта адаптера питания

ПРЕДУПРЕЖДЕНИЕ: Перед проведением работ с внутренними компонентами компьютера ознакомьтесь с информацией о мерах предосторожности, поставляемой с компьютером, и следуйте инструкциям, приведенным в [«Перед работой с внутренними](#page-8-3)  [компонентами компьютера» на стр. 9](#page-8-3). После завершения работ с внутренними компонентами компьютера следуйте инструкциям, приведенным в разделе [«После выполнения работ с внутренними компонентами компьютера» на стр. 11](#page-10-1). Дополнительные сведения по вопросам безопасности см. на веб-странице, посвященной соответствию нормативным требованиям: dell.com/regulatory\_compliance.

#### <span id="page-69-1"></span>Последовательность действий

- 1 Установите порт адаптера питания в соответствующее положение.
- <span id="page-69-2"></span>2 Проложите кабель порта адаптера питания по направляющим в корпусе компьютера.

- 1 Установите на место дисплей в сборе. См. раздел [«Установка дисплея в сборе» на стр. 55.](#page-54-3)
- 2 Выполните инструкции, описанные в [шаг 5](#page-41-2) [шаг 11](#page-41-3) в разделе «Установка системной [платы» на стр. 42](#page-41-4).
- 3 Установите на место мини-плату беспроводной сети. См. раздел «Установка мини-платы [беспроводной сети» на стр. 35](#page-34-3).
- 4 Установите на место упор для рук. См. раздел [«Установка упора для рук» на стр. 32.](#page-31-3)
- 5 Установите клавиатуру на место. См. раздел [«Замена клавиатуры» на стр. 19.](#page-18-3)
- 6 Установите нижнюю крышку на место. См. раздел [«Установка нижней крышки» на стр. 21](#page-20-3).
- 7 Выполните инструкции, описанные в [шаг 3](#page-15-3) [шаг 4](#page-15-4) в разделе «Установка оптического [дисковода» на стр. 16.](#page-15-5)
- 8 Выполните инструкции, описанные в [шаг 3](#page-25-3)  [шаг 5](#page-25-4) в разделе «Установка жесткого диска» [на стр. 26](#page-25-5).
- 9 Установите аккумулятор. См. раздел [«Замена аккумулятора» на стр. 13](#page-12-2).

# <span id="page-70-0"></span>Перепрограммирование BIOS

При наличии обновления или после замены системной платы может потребоваться перепрограммирование (обновление) BIOS. Чтобы перепрограммировать BIOS, выполните следующее.

- 1 Включите компьютер.
- 2 Перейдите на веб-узел dell.com/support.
- 3 Если у вас есть метка обслуживания компьютера, введите ее и нажмите Отправить. Если метки у вас нет, нажмите Определить метку обслуживания, чтобы разрешить автоопределение метки.

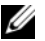

ПРИМЕЧАНИЕ. Если автоматически метку обслуживания определить невозможно, выберите продукт из представленных категорий.

- 4 Нажмите Драйверы и данные для загрузки.
- 5 Выберите операционную систему, установленную на вашем компьютере, из раскрывающегося списка Операционная система.
- 6 Нажмите BIOS.
- 7 Нажмите Загрузить файл, чтобы загрузить последнюю версию BIOS для вашего компьютера.
- 8 На следующей странице выберите Загрузка одного файла и нажмите Продолжить.
- 9 Сохраните файл и по завершении загрузки перейдите в папку, в которой вы сохранили файл обновления BIOS.
- 10 Дважды щелкните значок файла обновления BIOS и следуйте указаниям на экране.